# MEDION® **Powerline Wi-Fi Adapter Set Powerline WLAN Adapter-Set** MEDION® LIFE® P85150 (MD 90222)

**IFDION** Powerline 500 & WLAN  $\mathbf{d}_1$  Power  $\frac{1}{\sqrt{2}}$  LAN<sub>1</sub>  $\frac{1}{2}$  lang  $\Omega$  Powerline EDION ·) WLAN/WPS Security **WPS** 

# Instruction Manual Betjeningsvejledning

### **Contents**

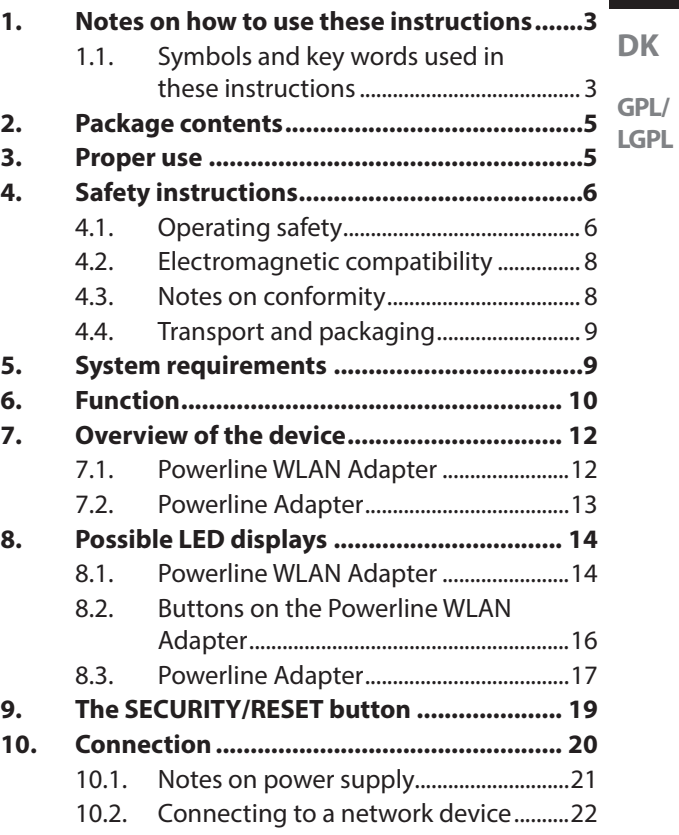

### **EN**

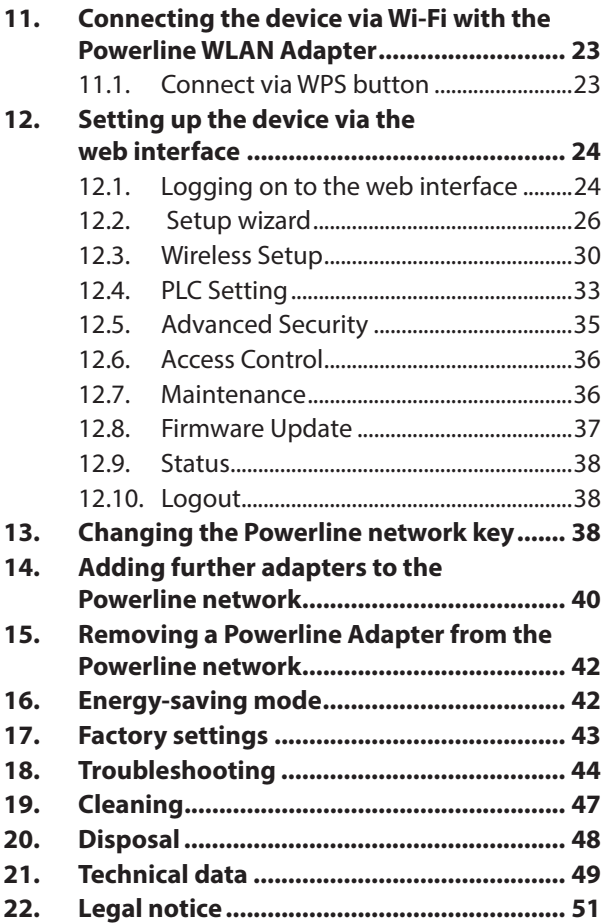

### **1. Notes on how to use these instructions**

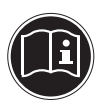

Read the safety instructions carefully before use. Note the warnings on the device and in the operating instructions.

Always keep the operating instructions close to hand. If you sell the device or give it away, make sure you also hand over these instructions and the warranty card.

### **1.1. Symbols and key words used in these instructions**

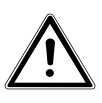

**DANGER!**

**Warning: immediate mortal danger !**

**WARNING!**

**Warning: possible mortal danger and/or serious irreversible injuries!** **EN**

**DK**

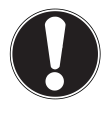

#### **CAUTION!**

Please follow the guidelines to avoid injuries and/or property damage!

### **ATTENTION!**

Please follow the guidelines to avoid property damage!

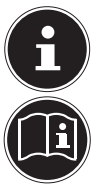

### **NOTE!**

Additional information on using the device.

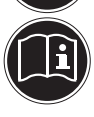

### **NOTE!**

Please follow the guidelines in the operating instructions!

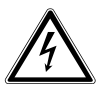

### **WARNING! Warning: danger of electric shock!**

- Bullet point/information on operating steps and results
- Tasks to be performed

# **2. Package contents**

Please check your purchase to ensure that all items are included. If anything is missing, please contact us within 14 days of purchase. The following items are supplied with the product you have purchased:

- − 1 Powerline Adapter
- − 1 Powerline WLAN Adapter
- − 2 RJ45 network cables
- − Operating instructions and warranty card

### **3. Proper use**

The Powerline Adapters are used to transfer network signals via the sockets connected to the mains. The Powerline WLAN Adapter also provides a Wi-Fi access point for your network. This device is for private use only and may not be used for commercial purposes.

**DK**

# **4. Safety instructions**

### **4.1. Operating safety**

- This device is not intended for use by people (including children) with reduced physical, sensory or mental abilities or by those without experience and/or knowledge, unless they are supervised by a person responsible for their safety or they have been instructed in its use by that person. Children should be supervised to ensure they do not play with this device.
- You must also comply with the operating instructions of the devices that you connect to the Powerline Adapter.
- Do not place liquid-filled containers, such as vases, on or near the device. The container may tip over and the liquid may impair the electrical safety of the device.
- Keep the device away from moisture and from water in droplet or spray form. Avoid knocks, dust, heat and direct sunlight in order to prevent malfunction. The operating temperature is 5–35°C.
- Never open the device housing; it contains **EN DK GPL/ LGPL** no parts requiring maintenance! There is a risk of electric shock when the housing is open. This invalidates the warranty and may render the device unusable.
- Plug the Powerline Adapter into freely accessible mains sockets so that it can quickly be disconnected from the electricity network in case of danger.
- After transporting the device, wait until it has reached room temperature before switching it on. Major fluctuations in temperature or humidity can lead to condensation which could cause an electrical short-circuit.
- To avoid static charges, you should not operate the device in extremely dry conditions.
- In circumstances where there are electrostatic discharges, the device could malfunction. In this case, the device must be reset to the factory settings.

### **4.2. Electromagnetic compatibility**

• You must comply with the European directives on electromagnetic compatibility (EMC) when making connections. Maintain a distance of at least one metre from high-frequency and magnetic sources of noise (TV set, loudspeakers, mobile phones, etc.) in order to avoid malfunctions and data loss.

### **4.3. Notes on conformity**

- Medion AG hereby declares that the product MD 90222 (consisting of two devices) conforms to the following European requirements:
- EMC Directive 2004/108/EC
- Low Voltage Directive 2006/95/EC
- Ecodesign Directive 2009/125/EC
- RoHS Directive 2011/65/EU.

Full declarations of conformity are available at www.medion.com/conformity.

### **4.4. Transport and packaging**

Keep the original packaging in case you need to send the device by post.

# **5. System requirements**

Before installing the Powerline Adapter, ensure that the following conditions are met:

- − At least two wall sockets (100–240 V 50/60 Hz).
- − LAN connection
- − WLAN adapter (if a Wi-Fi connection is required)

**DK**

**GPL/ LGPL**

# **EN**

# **6. Function**

You can use the Powerline Adapters to extend your existing LAN network via the mains network in your house without the need for any additional cables.

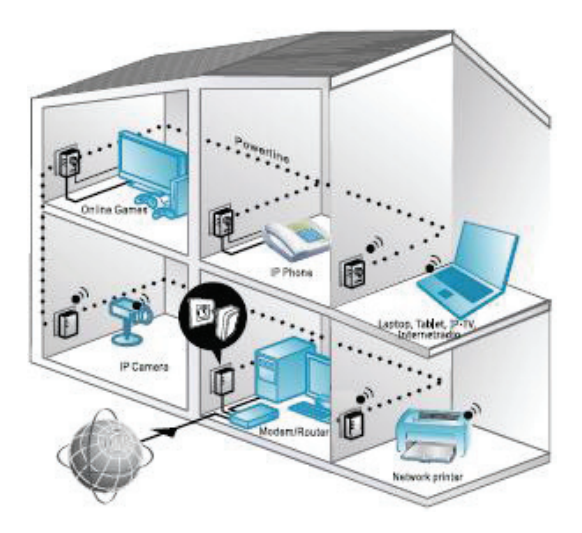

Example of use

The two supplied adapters are already synchronized, the encryption is enabled and you can send and receive data without the need for any further set-up. Additional Powerline Adapters be connected to the network by means of a simple cable connection. You can use the Powerline WLAN Adapter to connect additional devices wirelessly and thus access your network (see Chapter 11 "11. Connecting the device via Wi-Fi with the Powerline WLAN Adapter" on page

23).

The encryption function will protect your private Powerline Network from unwanted third-party access (see Chapter "14. Adding further adapters to the Powerline network" on page 40)

**EN**

**DK GPL/**

**LGPL**

### **7. Overview of the device**

### **7.1. Powerline WLAN Adapter**

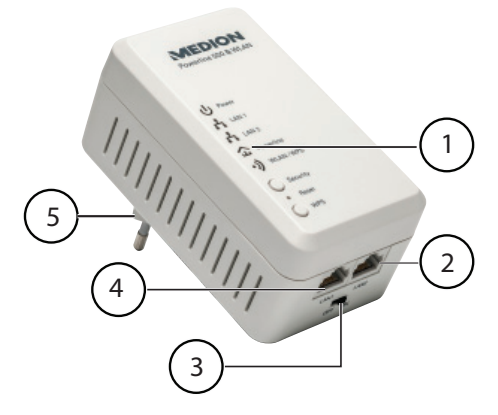

- 1) LED displays **Power**, **LAN1/LAN2**, **Powerline**, **WLAN/WPS**; **SECURITY**, **RESET** and **WPS** buttons
- 2) LAN 2: RJ45 LAN connection
- 3) ON/OFF: On/off switch
- 4) LAN 1: RJ45 LAN connection
- 5) Mains connection plug

#### **7.2. Powerline Adapter**

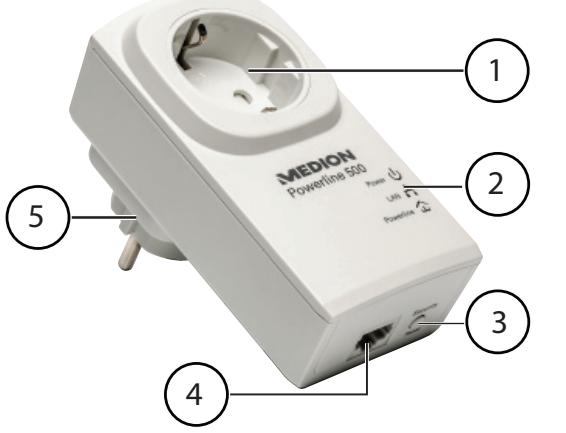

- 1) Integrated power socket
- 2) LED displays **Power**, **LAN** and **Powerline**
- 3) **SECURITY/RESET** button: encryption/resets to factory default settings
- 4) RJ45 LAN connection
- 5) Mains connection plug

# **8. Possible LED displays**

### **8.1. Powerline WLAN Adapter**

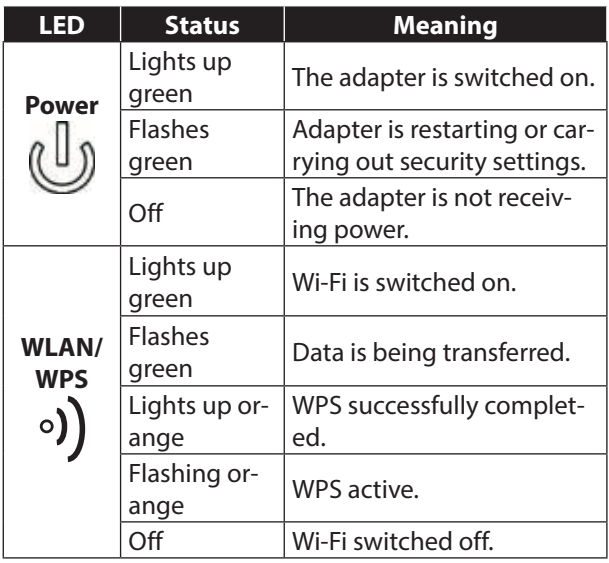

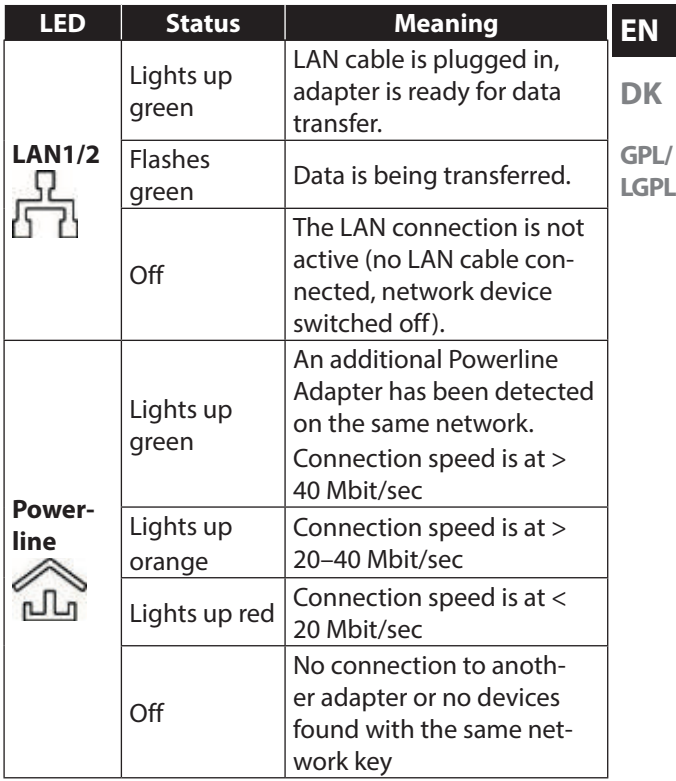

### **8.2. Buttons on the Powerline WLAN Adapter**

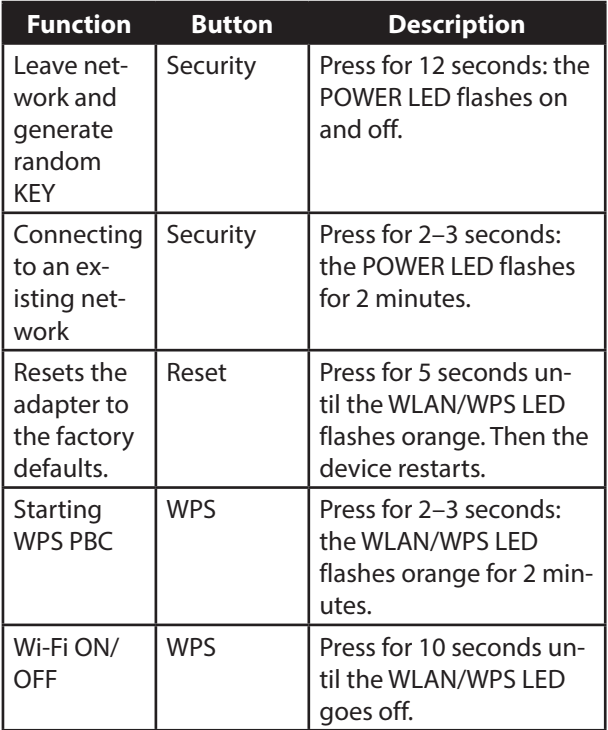

### **8.3. Powerline Adapter**

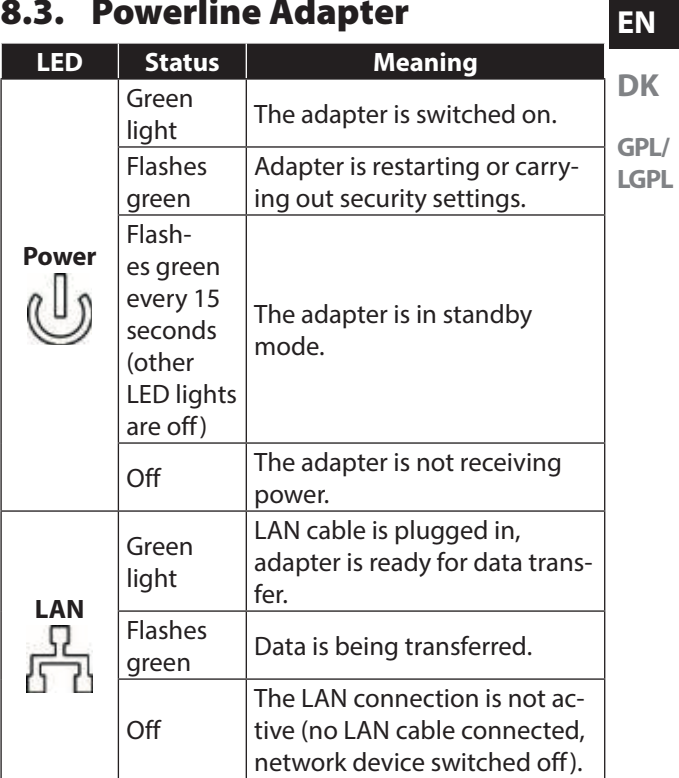

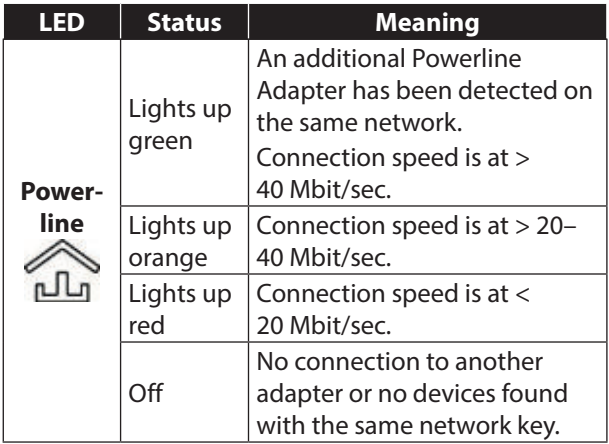

### **9. The SECURITY/RESET button**

The **SECURITY/RESET** button on the Powerline Adapter has three different functions, depending on how long you press it down:

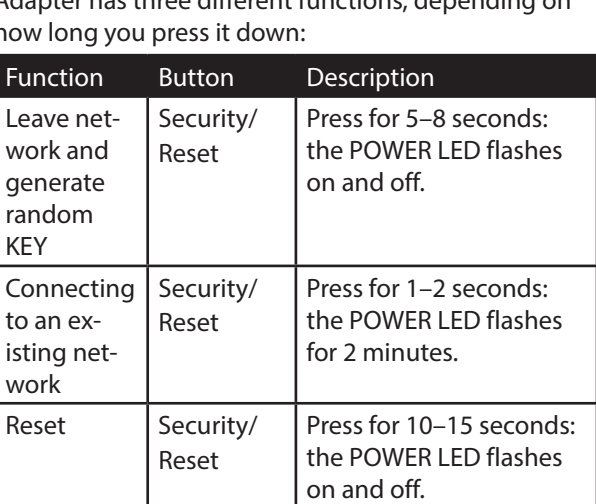

**EN**

**GPL/ LGPL**

**DK**

# **10. Connection**

To set up a network of Powerline Adapters, there must always be at least two adapters connected for the data transmission.

There are two options: The direct connection between two network-capable devices (of which one is connected via Wi-Fi or the LAN port) or a connection between a network-capable device and a router (to the Internet).

 Connect the Powerline Adapter to a wall outlet (100–240 V~50/60 Hz) close to the network-capable device.

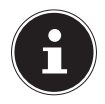

#### **NOTE**

To quarantee continuous access to an existing LAN network, it is necessary to ensure the Powerline Adapter is connected to a permanent power source.

### **10.1. Notes on power supply**

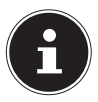

#### **NOTE**

Connect the Powerline Adapter directly to the wall outlet and not to an extension cord or multiple socket (power strip) as these can adversely affect the transmission quality. You can use the integrated socket of the Powerline Adapter to operate other devices.

 Plug the Powerline Adapter into an individual socket if possible.

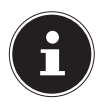

#### **NOTE**

If no connection is made after the connection of the adapter to the computer, try the connection again via a different wall outlet.

Please note that the data transmission is dependent on the utilisation and quality of the mains network:

- The longer the line between the two Powerline Adapters, the slower the data transfer.
- Depending on the capacity utilisation of the electricity network, the speed of the data transmission can vary or even be interrupted.
- − On older mains networks that do not correspond to the current state of the art, the data transfer rate may be slightly slower.

**EN**

#### **DK**

### **10.2. Connecting to a network device**

To connect two network devices such as a PC and a router within a network with the Powerline Adapter, one device must be connected to the Powerline Adapter using a LAN cable (RJ45) and the other device connected wirelessly or via a LAN cable (RJ45) to the Powerline WLAN Adapter.

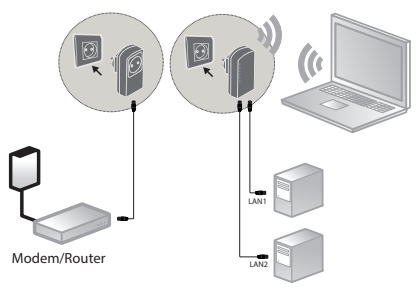

Connection example

- ▶ Connect the supplied LAN cable (RJ45) to the LAN connection on the Powerline Adapter and the LAN port on the router.
- If necessary, connect the LAN port of the computer to the LAN connection on the Powerline WLAN Adapter using the second supplied LAN cable (RJ45) or connect the computer wirelessly via the Powerline WLAN Adapter as soon as this is integrated into the network.
- Plug the Powerline Adapter into an individual socket if possible.
- Switch the computer and router on.

The set-up is successful if the LED indicators **Power** and **Powerline** light up on both Powerline Adapters.

### **11. Connecting the device via Wi-Fi with the Powerline WLAN Adapter**

### **11.1. Connect via WPS button**

To register a device via WPS, proceed as follows:

- Press the WPS button on your Powerline WLAN Adapter for 2–3 seconds. The WPS display starts flashing orange.
- Within 2 minutes, also press the WPS button on your end device. If you are using a Windows 7 computer or upwards, you can simply connect to the "Powerline-WLAN" Wi-Fi network.
- Once the Wi-Fi encryption is successfully completed, the WPS display lights up orange.

**EN**

**DK**

#### **11.1.1. Manual connection**

To register a device manually, proceed as follows: SSID (network name): Powerline-WLAN Password: XXXXXXXXX (9 Xs)

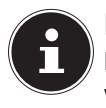

#### **NOTE!**

Please change the default password via the web interface of the Powerline WLAN Adapter.

### **12. Setting up the device via the web interface**

### **12.1. Logging on to the web interface**

There are several ways of opening the web interface:

#### • **Via the network name**

To get to the web interface via the network, there must already be a Powerline network connection between Powerline Adapter and Powerline WLAN Adapter and the Powerline Adapter must be connected to a router.

- Now you can connect your PC/notebook via network cable or Wi-Fi to the Powerline WLAN Adapter.
- Open the Internet browser on a computer and type the following in the address line: "wlan.powerline".

 $\blacktriangleright$  In the login window, enter the password for the web Interface.

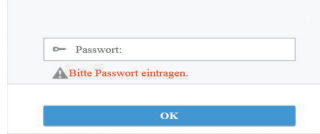

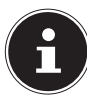

#### **PLEASE NOTE:**

The default password is "admin".

 Set the language for the web interface in the upper right-hand corner of the screen.

▶ Then click on LOGIN. The home page of the web interface appears.

#### • **Via the emergency IP address**

If there is no connection between the Powerline Adapter and a router, you can access the web interface via the emergency IP address.

- ▶ Connect your PC or notebook to the Powerline WLAN Adapter via Wi-Fi or with a network cable.
- Now assign your PC/notebook a fixed IP address from the range 192.168.33.2–192.168.33.254 (e.g. 192.168.33.2).
- Open the Internet browser on a computer and enter the IP address http://192.168.33.1 in the address line and follow the instructions.

**EN**

**DK**

### **12.2. Setup wizard**

#### **12.2.1. Wizard**

The easiest way to make the basic settings is by using the wizard.

 To carry out the wizard, click on Wizard in the Configuration menu:

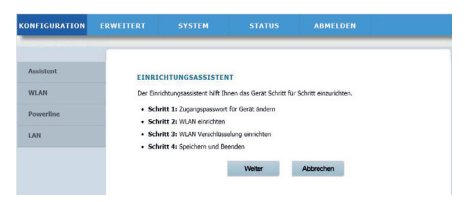

▶ The wizard quides you through 4 steps. Click on Next to get to the next step.

#### **12.2.2. Change Device Login Password**

Here you can assign a password to limit access via the web interface.

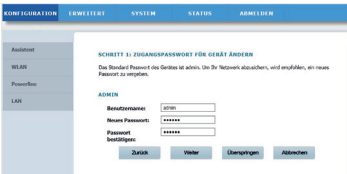

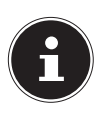

### **NOTE:**

The default password is "admin". To ensure sufficient protection for your network, you should set a different password here.

**EN**

**DK**

- **GPL/ LGPL** If you do not want to set a different password, click on **Skip**.
- After you have entered the new password, click on **Next** to go to the next page.

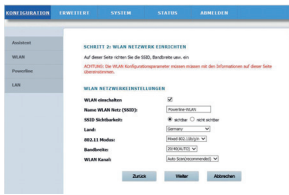

### **12.2.3. Setup Wireless Connection**

On this page you make the settings for the wireless network adapter of your Powerline Adapter.

#### • **Enable Wireless Interface**

Here you can turn the Wi-Fi network of the Powerline Adapter on or off.

#### • **Wireless Network Name (SSID)**

The name of the wireless network (SSID) can be up to 32 characters and can only contain letters, numbers and underscores or any combinations thereof. The SSID is case-sensitive.

#### • **Visibility Status**

- − If you select **VISIBLE**, the SSID is discoverable by all other Wi-Fi devices.
- − If you select **INVISIBLE**, the SSID is not broadcast and other Wi-Fi devices must know the correct SSID before making a connection.

#### • **Region**

Select the country in which you are operating the Powerline Adapter.

#### • **802.11 Mode**

Select the appropriate Wi-Fi mode for your wireless network. The standard setting is mixed 802.11b/g/n.

#### • **Bandwidth**

For all 802.11 Wi-Fi modes that are compatible with 802.11n, you can manually adjust the bandwidth here.

#### • **Wireless Channel**

Set the wireless channel here that the Powerline Adapter should use for broadcasting its Wi-Fi network. The standard setting is **AUTOSCAN**. In this setting the Powerline Adapter automatically seeks out the best wireless channel. After you have made the wireless settings, click **Next**:

#### **12.2.4. Setup Wireless Security**

**DK** The Wi-Fi router of the Powerline Adapter supports the encryption standards WEP, WPA-PSK, WPA2-PSK and WPA/WPA2-PSK.

- If you do not want to use any encryption, select the GPL/ **LGPL** option **NONE** (not recommended).
- Enter the appropriate encryption algorithm for each encryption type (TKIP or AES) and a network key.
- After you have finished setting up the network encryption, click **NEXT**:

#### **12.2.5. Save and Complete**

On this page you can see the configuration of the Powerline Adapter. If you want to change any settings, click **BACK**. Click **COMPLETE** to accept the settings and to exit the wizard.

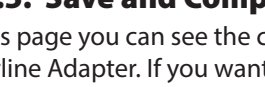

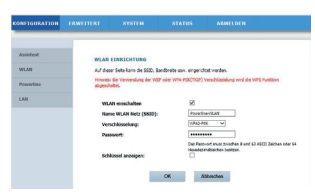

### **12.3. Wireless Setup**

#### **12.3.1. Wireless Basic**

You can adjust the settings for the wireless network here.

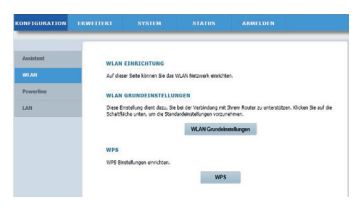

#### **12.3.2. Enable Wireless Interface**

Turn Wi-Fi network on or off.

#### **12.3.3. Wireless Name (SSID)**

The name of the wireless network (SSID) can be up to 32 characters and can only contain letters, numbers and underscores or any combinations thereof. The SSID is case-sensitive.

#### **12.3.4. Wireless Security Mode**

The Wi-Fi router of the Powerline Adapter supports the encryption standards WEP, WPA-PSK, WPA2-PSK and WPA/WPA2-PSK.

If you do not want to use any encryption, select the option **NONE** (not recommended).

#### **12.3.5. Passphrase**

Here you can assign a network key.

#### **12.3.6. Show encryption key**

Shows the network key in the web interface.

After you have made all the settings, click **OK**:

#### **12.3.7. WPS**

You can use the WPS function (Wi-Fi protected setup) to add a wireless client to your network without entering the SSID, encryption and password. To make the connection, you merely need to press the WPS button on the Powerline Adapter and then on the wireless client. To be able to use this function, the Wi-Fi client must support WPS.

#### **12.3.8. Enabled WPS**

Here you can turn the WPS function on or off.

#### **12.3.9. WPA Mode**

Here you can display the current WPA encryption.

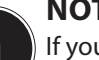

#### **NOTE!**

If you enable the WPS function, you must use one of the encryption types WPA-PSK, WPA2- PSK or WPA/WPA2-PSK and the SSID must be transmitted.

The WPS function can be carried out via PBC, PIN and AP-PIN.

**EN**

**DK**

### **12.3.10. PBC MODE**

- Select PBC from the WPS menu and then click the **PBC** button on the WPS page or press the **WPS** button on the Powerline WLAN adapter to use the WPS connection.
- ▶ Then press the WPS button on the Wi-Fi client within 2 minutes or confirm the **WPS** connection via the settings menu of the wireless client to complete the connection. After the network connection has been established via WPS, the following page appears and the wireless client is connected to the Wi-Fi of the Powerline Adapter.
- Click **APPLY** to complete the setup.

#### **12.3.11. PIN Mode**

 Select PIN from the WPS menu and enter the PIN (number code) of the wireless client on the WPS page. Then click on the **PIN** button in the settings menu of the wireless client within 2 minutes to complete the connection via WPS.

#### **12.3.12. AP-PIN Mode**

 Select AP-PIN from the WPS menu and enter the AP-PIN (number code) of the wireless client on the WPS page. Then click on the PIN button in the settings menu of the wireless client within 2 minutes to complete the connection via WPS.

# **EN**

**DK**

**GPL/ LGPL**

### **12.4. PLC Setting**

On this page you can see all the information (device name, MAC address, network key and network name) regarding the Powerline WLAN Adapter and the logged-on clients.

- Click the **REFRESH** button to refresh the display.
- Click **ADD MEMBER** to add a new device to the Powerline network.
- Then enter the device information and click **APPLY** to add the device to the network.

### **12.4.1. LAN Setup**

Here you can see the information on the LAN connection of the Powerline Adapter.

In the field **IP-ADDRESS** you can select a different IP address for the Powerline Adapter's LAN network adapter.

### **12.4.2. Advanced Wireless**

You can change the advanced settings for the wireless adapter of the Powerline Adapter here.

### **12.4.3. Wireless Name (SSID)**

The name of the wireless network (SSID) can be up to 32 characters and can only contain letters, numbers and underscores or any combinations thereof. The SSID is case-sensitive.

#### **12.4.4. Network Name Status**

- If you select **VISIBLE**, the SSID is discoverable by all other Wi-Fi devices.
- If you select **INVISIBLE**, the SSID is not broadcast and other Wi-Fi devices must know the correct SSID before making a connection.

#### **12.4.5. Transmission Rate**

 Set the Wi-Fi transfer rate here. The standard setting is **AUTO**.

#### **12.4.6. Transmit Power**

▶ Set a transfer rate of 100%, 80%, 60%, 40%, or 20%.

#### **12.4.7. User Isolation**

If you enable this function, clients that are registered on the wireless network cannot communicate with one another.

 Set the function to **OFF** to allow the clients to communicate with each other.

#### **12.4.8. Enable WMM (Wireless QoS)**

This feature is not available.

**If this function is disabled, the Powerline WLAN Adapt- D<b>K GPL/ LGPL** er adopts the WMM priorities from the router. When WMM is activated, the streaming of multimedia content is optimised.

#### **12.4.9. Max. Clients**

Enter a number from 1–32 for the maximum number of clients that can log on to the Powerline WLAN Adapter.

### **12.5. Advanced Security**

#### **12.5.1. Wireless Security Mode**

The Wi-Fi router of the Powerline Adapter supports the encryption standards WEP, WPA-PSK, WPA2-PSK and WPA/WPA2-PSK.

If you do not want to use any encryption, select the option **NONE** (not recommended).
## **12.6. Access Control**

### **12.6.1. Add**

You can add a client to the list here.

 Then enter the MAC address and a description for the client and click on **OK** to add the client to the list.

## **12.7. Maintenance**

### **12.7.1. User Password**

Here you can set a new password for access to the web interface of the Powerline Adapter.

### **12.7.2. Reboot/Restore**

- **Reboot**
- Click on the **REBOOT** button to restart the Powerline Adapter (recommended for system crash/malfunction)
- **Restore Default Settings**
- Click on the **RESTORE** button to reset the Powerline Adapter to its factory defaults and restart the device (recommended for system crash/malfunction and loss of the password).

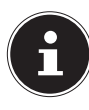

**NOTE:**

After a reset to factory defaults, all the settings and passwords are deleted and must be re-entered.

## **12.8. Firmware Update**

- If you receive a software update from our service, save it onto your computer.
- Then click on **BROWSE** to execute and install the software update from your computer.
- If your settings are to be retained after the software update, clear the check mark next to the entry **CLEAR CONFIG**.
- Click on **APPLY** to start the installation.

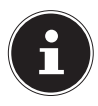

#### **WARNING!**

While resetting to factory settings or applying a software update, never press the **RE-SET** button on the Powerline Adapter. This will lead to a system failure and thus destroy the Powerline Adapter!

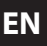

**DK**

## **12.9. Status**

Here you can view all information about the ports and the Wi-Fi configuration of the Powerline Adapter.

## **12.10. Logout**

When you are finished with the web interface, use this entry to log off from the web interface.

# **13. Changing the Powerline network key**

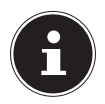

### **NOTE**

When delivered, both Powerline Adapters are paired with each other and the data transfer is encrypted by default. The Powerline network is thus already secured with a unique network key when used for the first time.

The change of the network key is appropriate if, for example, there are security concerns or if a large network is to be divided into two or more smaller networks.

### **NOTE**

To do this, it is useful to plug all the adapters that are to receive the new Powerline network key into the same multiple socket.

Both Powerline Adapters are connected and ready for operation. The **POWER** LED lights up. This step is to be carried out on each adapter.

 Press the **SECURITY** button on the Powerline WLAN Adapter for 12 seconds or the **SECURITY/ RESET** on the Powerline Adapter for about 5–8 seconds.

The device will be reset and restarts. All LEDs go off for a short while. This Powerline Adapter now generates a random, unique network key.

**Press the <b>SECURITY** button on the Powerline WLAN Adapter again for about 2–3 seconds or the **SECURITY/RESET** button on the Powerline Adapter for about 1–2 seconds.

The Power LED flashes green.

 Press the **SECURITY** button on the Powerline WLAN Adapter again for about 2–3 seconds or the **SECURITY/RESET** button on the Powerline Adapter for about 1–2 seconds on the **second** Powerline Adapter.

The Power LED flashes green.

Once both the **POWER** and the **POWERLINE** LED light up permanently green, the encryption has been completed successfully.

**EN**

**DK**

## **14. Adding further adapters to the Powerline network**

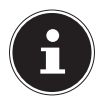

### **NOTE**

To do this, it is useful to plug all the adapters that are to receive the new network key into the same multiple socket.

For every additional Powerline Adapter that is to be given a new network key, proceed as follows: All Powerline Adapters that are to be configured are connected and ready for operation. The **POWER** LED lights up.

- Connect the adapter with which the existing network is to be extended to a socket. The **POWER** LED lights up.
- Press the **SECURITY** button on the Powerline WLAN Adapter for 12 seconds or the **SECURI-TY/RESET** button on the Powerline Adapter for about 5–8 seconds.

The device will be reset and restarts. All LEDs go off for a short while. This Powerline Adapter now generates a random, unique network key.

 Press the **SECURITY** button on the Powerline WLAN Adapter again for about 2–3 seconds or the **SECURITY/RESET** button on the Powerline Adapter for about 1–2 seconds.

The Power LED flashes green.

 Press the **SECURITY** button on the Powerline WLAN Adapter again for about 2–3 seconds or the **SECURITY/RESET** button on the Powerline Adapter for about 1–2 seconds on the adapter that is already in the existing network.

The Power LED flashes green.

When the **POWER** and the **POWERLINE** LEDs on all Powerline Adapters light up permanently green, the system extension and encryption have been completed successfully.

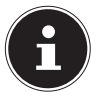

### **NOTE**

Repeat the above steps for each additional Powerline Adapter.

**EN**

**DK**

# **15. Removing a Powerline Adapter from the Powerline network**

If you want to remove a Powerline Adapter from the existing network, proceed as follows:

 Press the **SECURITY** button on the Powerline WLAN Adapter for 12 seconds or the **SECURI-TY/RESET** button on the Powerline Adapter for about 5–8 seconds.

All LEDs go out briefly and the device restarts. This Powerline Adapter now generates a random, unique network key and is thus no longer in the Powerline network.

The **POWERLINE** LED no longer lights up.

# **16. Energy-saving mode**

If all the network devices are turned off and no more data is being transferred, the Powerline Adapters switch to standby mode after approximately one minute. The power indicator will flash.

As soon as the network devices are switched on again, the Powerline Adapters are also restarted.

# **17. Factory settings**

The two Powerline Adapters in the set you have bought are already paired on delivery.

By changing the Powerline network key or removing individual adapters from the Powerline network, this preset will be deleted.

Here is how you can restore the factory setting:

Press the **RESET** button on the Powerline WLAN Adapter for 5 seconds or the **SECURITY/RESET** button on the Powerline Adapter for about 10–15 seconds.

All LEDs go off for a short while. The device will be reset and restarts. The procedure is completed when the Power LED lights up permanently.

**DK**

# **18. Troubleshooting**

If errors occur, check first whether you can correct the problem yourself. The following list may help you.

### **CAUTION Never try to repair the device yourself. Contact our service centre or another suitable specialist workshop if a repair is necessary.**

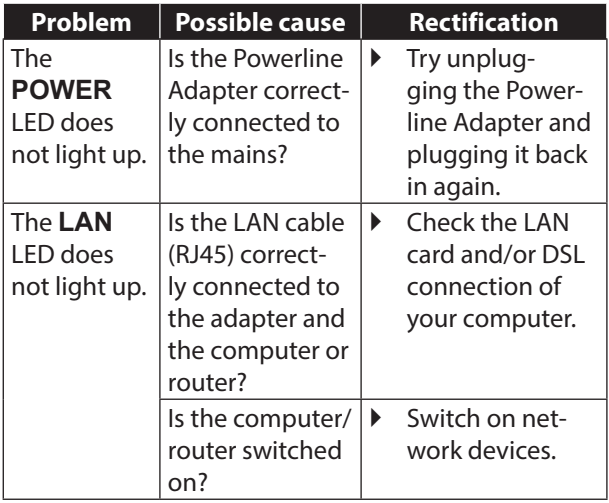

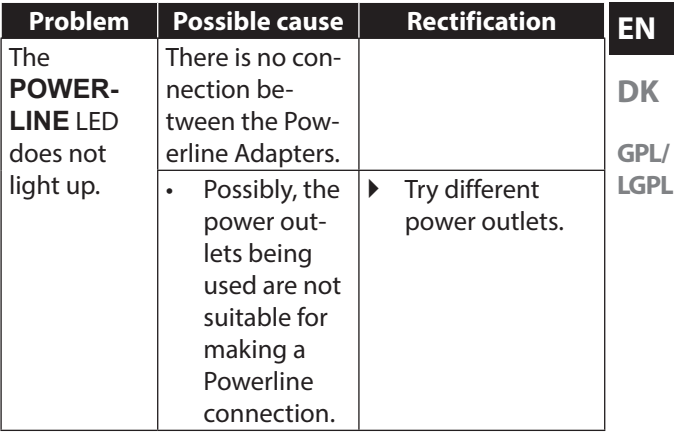

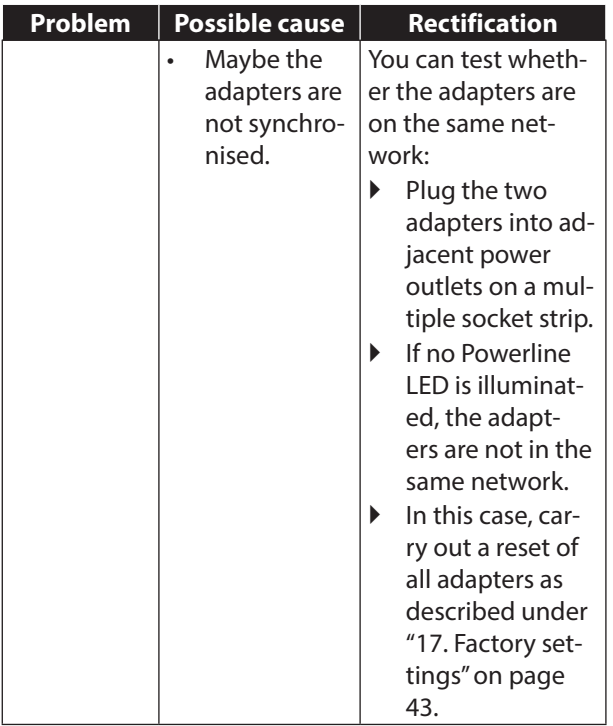

# **19. Cleaning**

- Always unplug the Powerline Adapter and disconnect all the cables before cleaning the device.
- Do not use solvents, corrosive agents or aerosol-based detergents to clean the device.
- Clean the device with a soft, lint-free cloth.

Store the packaging material in a safe place; only use this box to transport the device.

### **ATTENTION!**

None of the parts inside the device require cleaning or maintenance.

# **20. Disposal**

#### **Packaging**

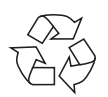

Your device is packaged to protect it from damage in transit. Packaging materials are raw materials and can therefore be reused or recycled.

**Device** 

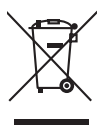

Do not under any circumstances dispose of the device with the household rubbish at the end of its service life! Please consult your local authority for advice on correct and eco-friendly methods of disposal.

# **21. Technical data**

Model: MD 90222 (set with 2 devices)

**MD 87319** (WLAN Adapter)

Power consumption: < 6 W in operation WLAN: IEEE802.11b/g/n

Input voltage: 100–240 V ~ 50/60 Hz, 0.15 A Connections: 2 x Ethernet (LAN) 100 Mbit/s

**MD 87309** (Adapter)

Output voltage: (integrated power socket): 100–240 V~/

Power consumption: < 3 W in operation

**Transfer** 

Input voltage: 100–240 V ~ 50/60 Hz, 0.1 A

Maximum load 16 A < 0.5 W in standby mode Connections: 1 x Ethernet (LAN) 100 Mbit/s

speed: up to 500 Mbit/s Powerline AV standard: 128 bit AES encryption Protocol HomePlug AV, compatible with IEEE P1901, compatible with 200 and 500 Mbit/s Powerline Adapters, coexistent with HomePlug 1.0

**EN**

**DK GPL/**

### **Environmental requirements**

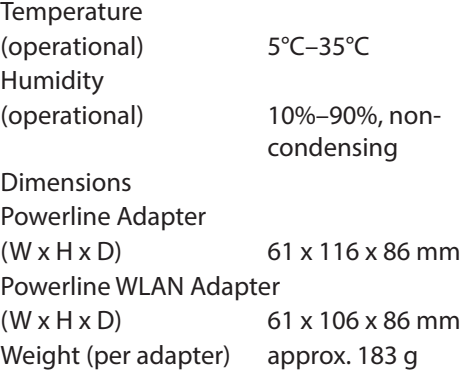

# **22. Legal notice**

Copyright © 2014

All rights reserved.

This operating manual is protected by copyright.

Mechanical, electronic and any other form of reproduction is prohibited without the written permission of the manufacturer

Copyright is owned by the company:

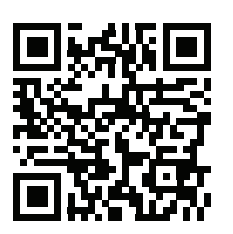

## **EN**

**DK GPL/**

**LGPL**

**Medion AG**

**Am Zehnthof 77**

#### **45307 Essen**

#### **Germany**

The operating manual can be reordered via the service hotline and is available for download via the service portal at www.medion.com/gb/service/start/. You can also scan the QR code above and download the operating manual onto your mobile device via the service portal.

52 of 122

# **Indholdsfortegnelse**

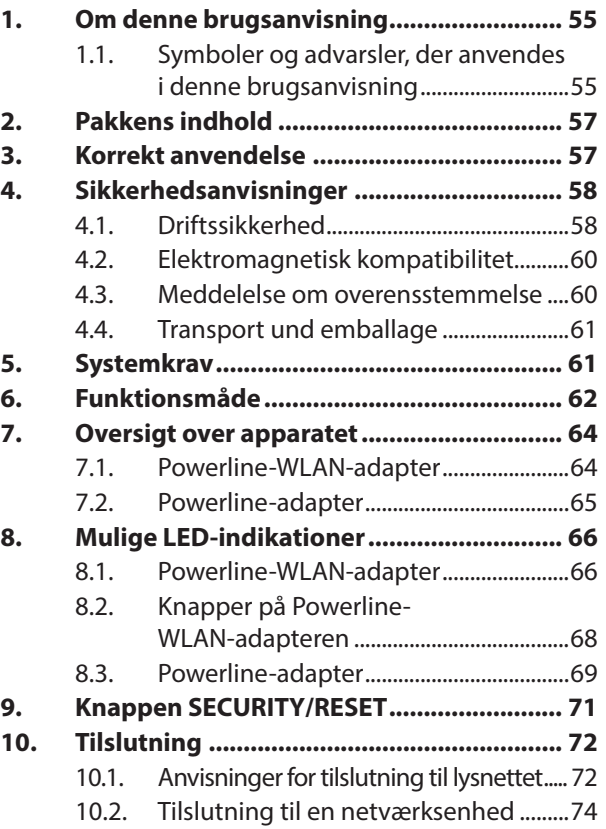

**EN DK**

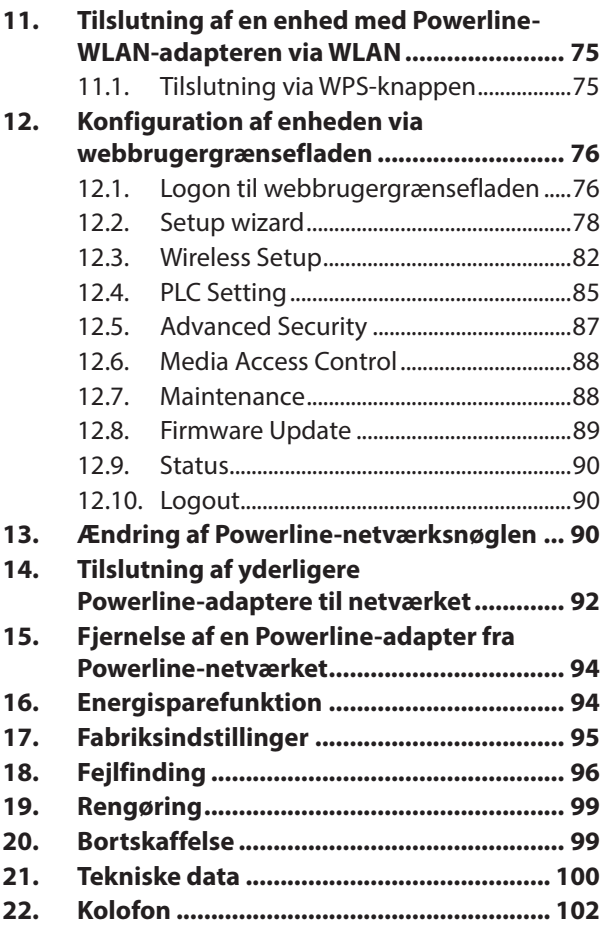

# **1. Om denne brugsanvisning**

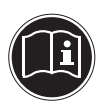

Læs sikkerhedsanvisningerne grundigt igennem, før apparatet tages i brug. Tag hensyn til advarslerne på apparatet og i brugsanvisningen.

Gem brugsanvisningen, så du altid har den ved hånden. Hvis du sælger apparatet eller forærer det væk, er det vigtigt, at denne brugsanvisning og garantibeviset også følger med.

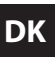

**EN**

**GPL/ LGPL**

## **1.1. Symboler og advarsler, der anvendes i denne brugsanvisning**

**FARE!**

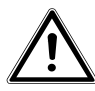

**Advarsel om umiddelbar livsfare! !**

**ADVARSEL!**

**Advarsel om mulig livsfare og/eller alvorlige, uoprettelige kvæstelser!**

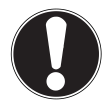

### **FORSIGTIG!**

Følg anvisningerne for at undgå kvæstelser og materielle skader!

## **PAS PÅ!**

Følg anvisningerne for at undgå materielle skader!

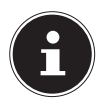

### **BEMÆRK!**

Yderligere oplysninger om brugen af apparatet.

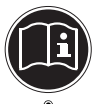

### **BEMÆRK!**

Følg anvisningerne i denne brugsanvisning!

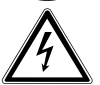

#### **ADVARSEL! Advarsel om fare på grund af elektrisk stød!**

- Punktliste/oplysninger om hændelser under betjeningen
- Handling, der skal udføres

# **2. Pakkens indhold**

Kontroller, at der ikke mangler noget i pakken, og giv os besked senest 14 dage efter købet, hvis der mangler noget. Med det produkt, som du har købt, skal du have modtaget følgende:

- − 1 Powerline-adaptere
- − 1 Powerline-WLAN-adapter
- − 2 RJ-45-netværkskabler
- − Brugsanvisning og garantibevis

# **3. Korrekt anvendelse**

Powerline-adapterne bruges til at overføre netværkssignaler via stikkontakter, som er tilsluttet lysnettet. Powerline-WLAN-adapteren leverer desuden et WLAN-adgangspunkt for dit netværk. Denne enhed er udelukkende beregnet til privat brug og ikke til erhvervsmæssige formål.

**DK**

# **4. Sikkerhedsanvisninger**

## **4.1. Driftssikkerhed**

- Denne enhed er ikke beregnet til at blive brugt af personer (herunder børn) med begrænsede fysiske, sensoriske eller mentale evner og/eller manglende viden, medmindre de er under opsyn af en anden person, der har ansvaret for deres sikkerhed, eller som giver dem anvisninger om, hvordan enheden skal bruges. Børn bør være under opsyn for at sikre, at de ikke leger med enheden.
- Følg også brugsanvisningerne for de enheder, som du tilslutter Powerline-adapteren.
- Stil ikke væskefyldte beholdere som f.eks. vaser på enheden eller i umiddelbar nærhed af den. Beholderen kan vælte, og væsken kan kompromittere den elektriske sikkerhed.
- Hold enheden på afstand af fugt, vanddryp og vandstænk. Undgå rystelser, støv, varme og direkte sollys for at forhindre

driftsforstyrrelser. Driftstemperaturen er 5 til 35 °C.

- Åbn aldrig enhedernes kabinet de indeholder ingen dele der skal vedligeholdes! Hvis kabinettet er åbent, er der risiko for livsfarlige elektriske stød. Dette vil ophæve garantien og kan ødelægge enheden.
- Sæt Powerline-adapterne i frit tilgængelige stikkontakter på dit lysnet, så de i farlige situationer hurtigt kan kobles fra lysnettet.
- Efter transport af enheden skal du vente med at tage den i brug, til den har nået omgivelsestemperaturen. Ved større udsving i temperatur eller fugtighed kan der dannes fugt som følge af kondensering, hvilket kan medføre en elektrisk kortslutning.
- For at forhindre statisk elektricitet bør enheden ikke anvendes under meget tørre forhold.
- Under forhold med statisk elektricitet kan der forekomme fejlfunktioner på enheden. I så fald skal enheden nulstilles til fabriksindstillingerne.

**EN**

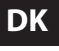

## **4.2. Elektromagnetisk kompatibilitet**

• Ved tilslutning skal direktiverne for elektromagnetisk kompatibilitet (EMC) overholdes. Hold mindst en meters afstand fra højfrekvente og magnetiske støjkilder (fjernsyn, højttalere, mobiltelefon osv.) for at forhindre funktionsforstyrrelser og tab af data.

## **4.3. Meddelelse om overensstemmelse**

- MEDION AG erklærer hermed, at sættet 90222 bestående af to enheder er i overensstemmelse med følgende EU-direktiver:
- EMC-direktivet 2004/108/EF
- Lavspændingsdirektivet 2006/95/EF
- Direktivet for miljøvenligt design 2009/125/EF
- RoHS-direktivet 2011/65/EU.

Den komplette overensstemmelseserklæring kan findes på www.medion.com/conformity.

## **4.4. Transport und emballage**

Opbevar originalemballagen, så du har adgang til den, hvis enheden skal transporteres.

# **5. Systemkrav**

Inden du installerer Powerline-adapteren, skal du kontrollere, at følgende krav er opfyldt:

- − Mindst to stikkontakter (100-240 V~50/60 Hz).
- − LAN-stik
- − WLAN-adapter (hvis der ønskes en netværksforbindelse via WLAN)

## **DK**

**GPL/ LGPL**

# **EN**

# **6. Funktionsmåde**

Med Powerline-adapterne kan du udvide dit eksisterende LAN-netværk via dit hjems lysnet uden at skulle trække yderligere kabler.

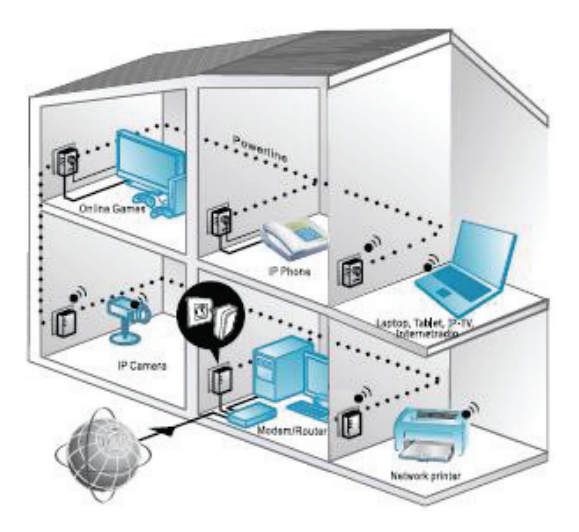

Anvendelseseksempel

De to medfølgende adaptere er på forhånd synkroniseret, krypteringen er aktiveret, og de kan sende og modtage data uden yderligere konfiguration. Det er også muligt at tilslutte yderligere Powerline-adaptere til netværket via enkel kabeltilslutning.

Med Powerline-WLAN-adapteren kan andre enheder oprette forbindelse trådløst og på den måde få adgang til dit netværk, se kapitel 11, 11. Tilslutning af en enhed med Powerline-WLAN-adapteren via WLAN" på side 75.

Ved hjælp af krypteringsfunktionen kan du beskytte dit private Powerline-netværk mod uautoriseret adgang (se kapitlet "14. Tilslutning af yderligere Powerline-adaptere til netværket" på side 92)

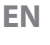

# **DK**

## **7. Oversigt over apparatet**

### **7.1. Powerline-WLAN-adapter**

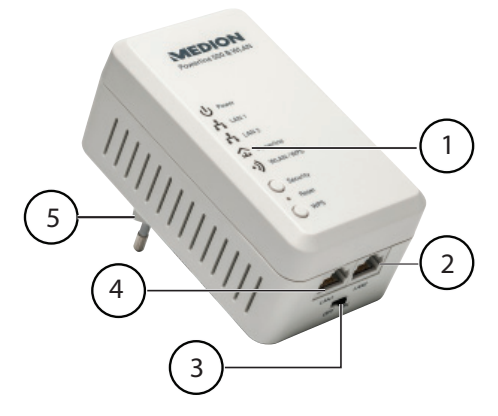

- 1) LED-indikatorerne **Power**, **LAN1/LAN2**, a **Powerline**, **WLAN/WPS**; knapperne **SECURITY**, **RESET** og **WPS**
- 2) LAN 2: RJ-45 LAN-stik
- 3) ON/OFF: Tænd/sluk-knap
- 4) LAN 1: RJ-45 LAN-stik
- 5) Stik til tilslutning til lysnettet

### **7.2. Powerline-adapter**

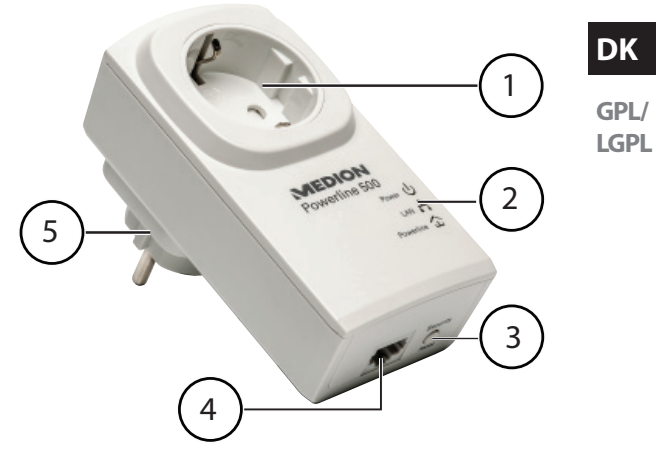

- 1) Integreret stikkontakt
- 2) LED-indikatorerne **Power**, **LAN** og **Powerline**
- 3) Knappen **SECURITY/RESET**: Kryptering/nulstiller enheden til fabriksindstillingerne
- 4) RJ-45 LAN-stik
- 5) Stik til tilslutning til lysnettet

**EN**

# **8. Mulige LED-indikationer**

## **8.1. Powerline-WLAN-adapter**

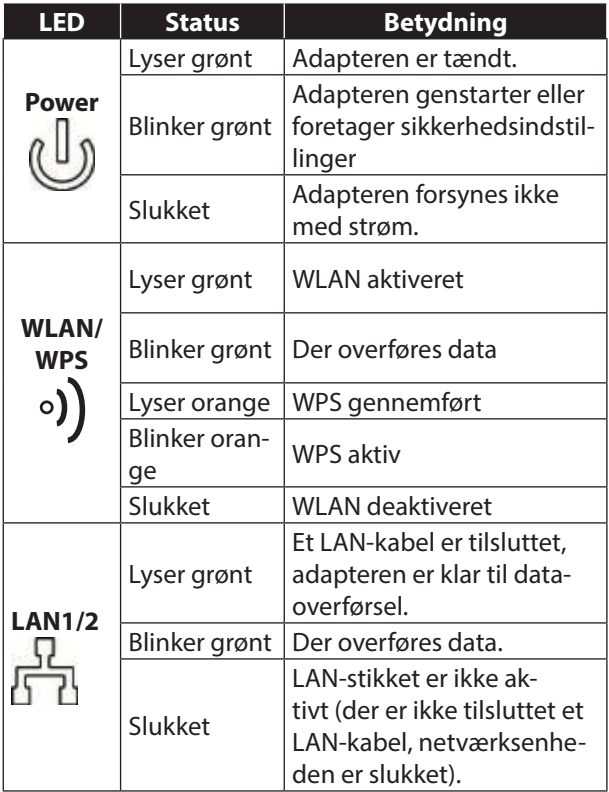

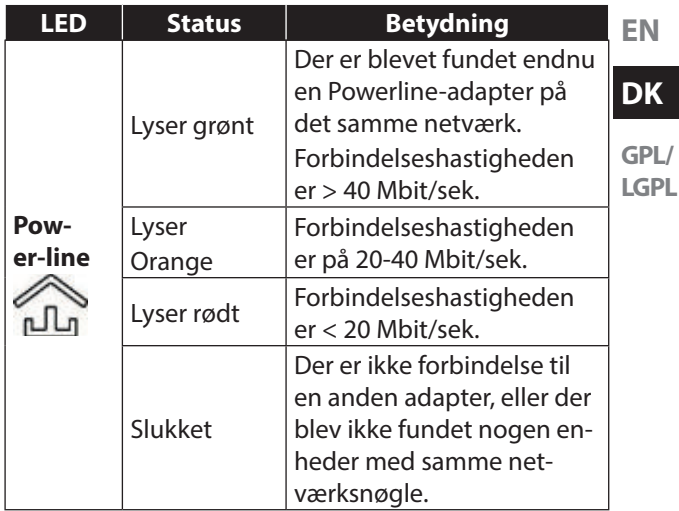

### **8.2. Knapper på Powerline-WLANadapteren**

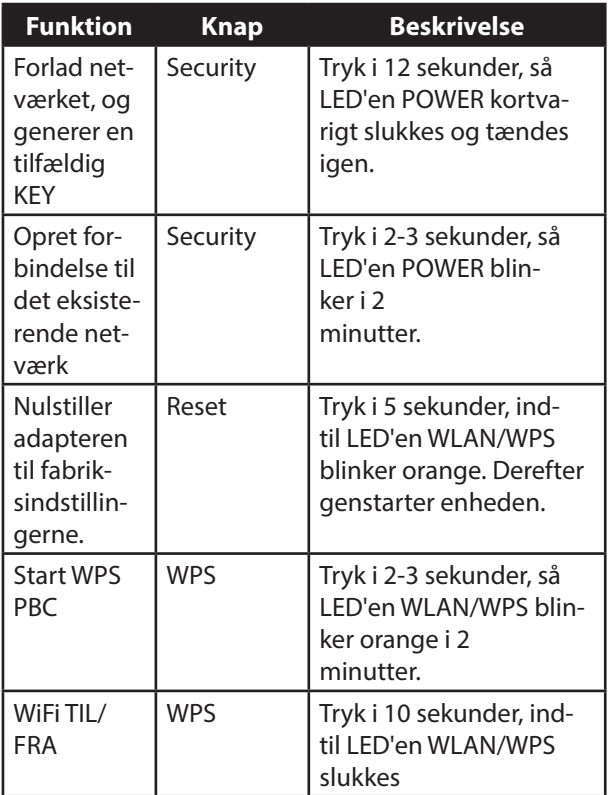

### **8.3. Powerline-adapter**

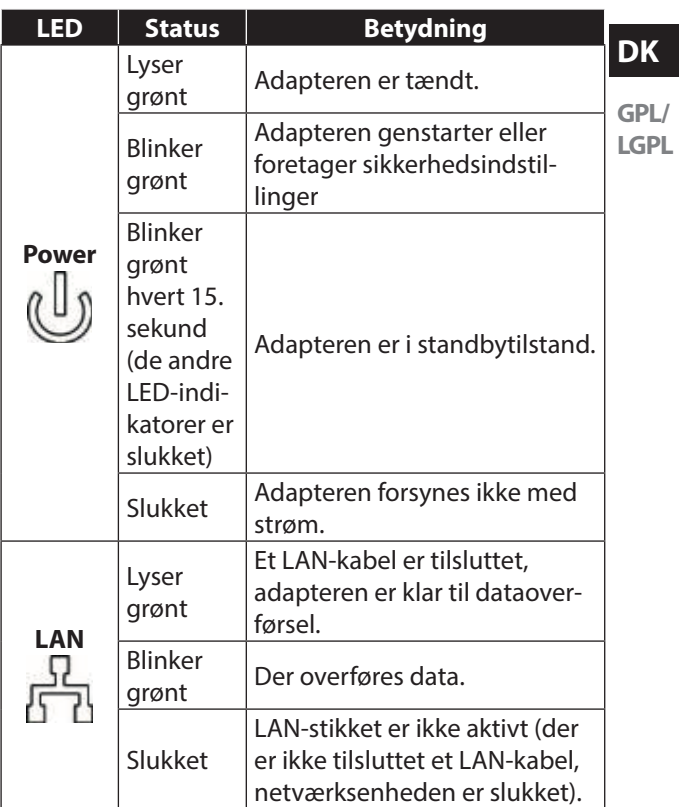

**EN**

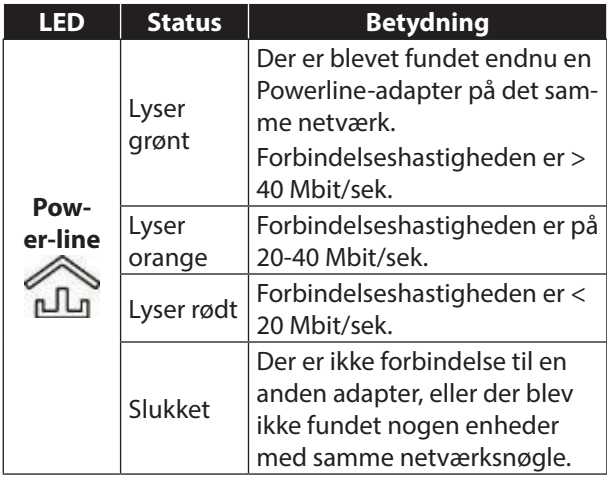

#### **EN 9. Knappen SECURITY/RESET**

**DK** ren har tre forskellige funktioner alt afhængigt af, hvor Knappen **SECURITY/RESET** på Powerline-adaptelænge der trykkes på den:

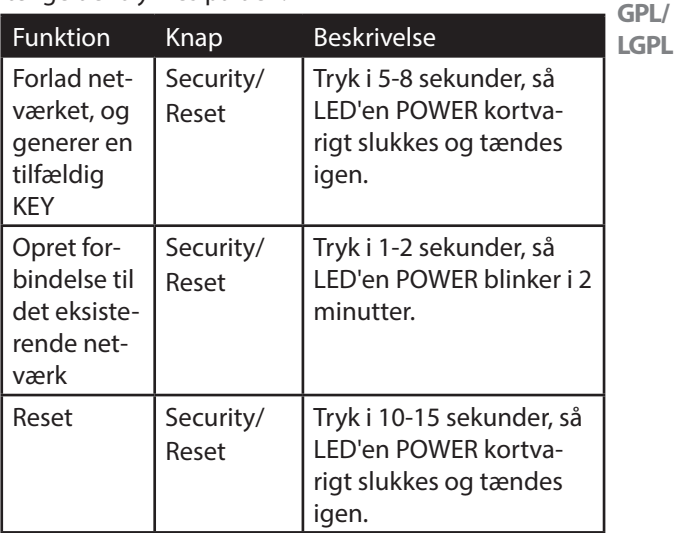
# **10. Tilslutning**

Hvis du vil oprette et netværk med to Powerline-adaptere, skal der altid tilsluttes mindst to adaptere til dataoverførslen.

Du har her to muligheder: En direkte forbindelse mellem to netværksenheder (heraf én enhed tilsluttet trådløst eller via LAN-stikket) eller en forbindelse mellem en netværksenhed og en router (til internettet).

 Tilslut Powerline-adapteren til en stikkontakt (100- 240 V~50/60 Hz) i nærheden af netværksenheden.

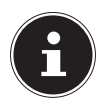

#### **BEMÆRK**

For at kunne sikre permanent adgang til et eksisterende LAN-netværk, skal Powerline-adapteren konstant forsynes med strøm.

## **10.1. Anvisninger for tilslutning til lysnettet**

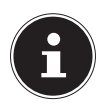

#### **BEMÆRK**

Tilslut Powerline-adapteren direkte til stikkontakten og ikke til en forlængerledning eller en stikdåse, da dette kan have en negativ indvirkning på overførselskvaliteten. Du kan tilslutte andre enheder til Powerline-adapterens integrerede stikkontakt.

 Tilslut så vidt muligt Powerline-adapteren til en individuel stikkontakt.

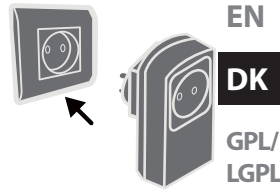

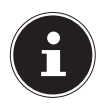

#### **BEMÆRK**

Hvis der ikke oprettes nogen forbindelse, efter at adapteren er tilsluttet computeren, kan du forsøge at foretage tilslutningen via en anden stikkontakt.

Bemærk, at dataoverførslen er afhængig af dit lysnets belastning og kvalitet:

- − Dataoverførslen bliver langsommere, jo længere strømledningen mellem de to Powerline-adaptere er.
- − Afhængigt af lysnettets belastning kan dataoverførslens hastighed variere, eller overførslen kan blive afbrudt.
- − Ved anvendelse af ældre lysnet, som ikke svarer til teknologiens aktuelle niveau, kan dataoverførslen eventuelt være noget langsommere.

## **10.2. Tilslutning til en netværksenhed**

Hvis du vil forbinde to netværksenheder som f.eks. en pc og en router inden for et netværk med Powerline-adapteren, skal én enhed forbindes med Powerline-adapteren via et LAN-kabel (RJ-45), og den anden enhed skal forbindes med Powerline-WLAN-adapteren trådløst eller via et LAN-kabel (RJ-45).

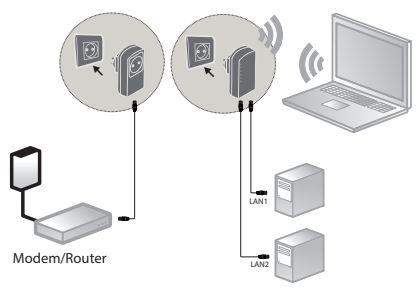

Tilslutningseksempel

- Tilslut det medfølgende LAN-kabel (RJ-45) til Powerline-adapterens LAN-stik og til routerens LANstik.
- Forbind eventuelt computerens LAN-stik med Powerline-WLAN-adapterens LAN-stik via det andet medfølgende LAN-kabel (RJ-45), eller forbind på et senere tidspunkt computeren trådløst med Powerline-WLAN-adapteren, så snart den er forbundet med et netværk.
- Tilslut så vidt muligt Powerline-adapterne til hver deres individuelle stikkontakt.
- Tænd computeren og routeren.

Konfigurationen er gennemført, når LED-indikatorerne **Power** og **LAN** lyser på begge Powerline-adaptere.

# **11. Tilslutning af en enhed med Powerline-WLAN-adapteren via WLAN**

# **11.1. Tilslutning via WPS-knappen**

Hvis du vil tilslutte en enhed via WPS, skal du gøre følgende:

- Tryk på WPS-knappen på din Powerline-WLAN-adapter i ca. 2-3 sekunder. WPS-indikatoren begynder at blinke orange.
- Tryk inden for 2 minutter på WPS-knappen på din terminalenhed. Brug f.eks. en computer med Windows 7 eller nyere, og opret forbindelse til WLAN-netværket "Powerline -WLAN".
- Hvis WLAN-krypteringen blev gennemført, lyser WPS-indikatoren orange.

**EN**

### **DK**

## **11.1.1. Manuel tilslutning**

Hvis du vil tilslutte en enhed manuelt, skal du gøre følgende:

SSID (netværksnavn): Powerline-WLAN Adgangskode: XXXXXXXXX (9 gange X)

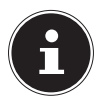

#### **BEMÆRK!**

Du bør ændre standardadgangskoden via Powerline-WLAN-adapterens webbrugergrænseflade.

# **12. Konfiguration af enheden via webbrugergrænsefl aden**

## **12.1. Logon til webbrugergrænsefl aden**

Du kan åbne webbrugergrænsefladen på flere forskellige måder:

#### • **Via netværksnavnet**

For at du kan få adgang til webbrugergrænsefladen via netværket, skal der på forhånd være oprettet en Powerline-netværksforbindelse mellem Powerline-/ WLAN Powerline-adapterne, og Powerline-adapteren skal være tilsluttet en router.

- Nu kan du tilslutte din pc/notebook til WLAN-Powerline-adapteren via netværkskabel eller WLAN.
- Åbn webbrowseren på en computer, og indtast føl-

gende på adresselinjen: "wlan.powerline".

 Indtast adgangskoden til webbrugergrænsefladen i logonvinduet.

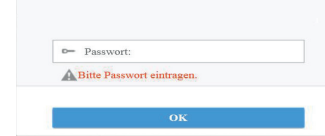

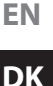

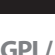

**LGPL**

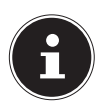

#### **BEMÆRK:**

Ved leveringen er adgangskoden "admin".

- Indstil sproget for webbrugergrænsefladen i skærmens øverste højre hjørne.
- Klik derefter på LOGIN. Webbrugergrænsefladens startside vises.

#### • **Om nød-IP-adressen**

Hvis der ikke findes nogen forbindelse mellem Powerline-adapteren og en router, kan du få adgang til webbrugergrænsefladen via NØD-IP-adressen.

- Forbind din pc/notebook med WLAN-Powerline-adapteren via WLAN eller netværkskablet.
- Giv nu din pc/notebook en statisk IP-adresse fra området 192.168.33.2 -192.168.33.254 (f.eks. 192.168.33.2).
- Åbn webbrowseren på en computer, og indtast på adresselinjen IP-adressen http://192.168.33.1 og følg anvisningerne.

## **12.2. Setup wizard**

#### **12.2.1. Wizard**

Det er nemmest at foretage de grundlæggende indstillinger ved hjælp af guiden.

 Hvis du vil starte guiden, skal du i menuen Konfiguration klikke på Wizard:

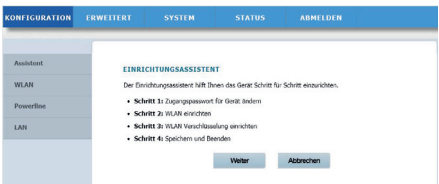

 Guiden består af 4 trin. Klik på Næste for at gå til det næste trin.

### **12.2.2. Change Device Login Password**

Her kan du indtaste en adgangskode for at begrænse adgangen til webbrugergrænsefladen.

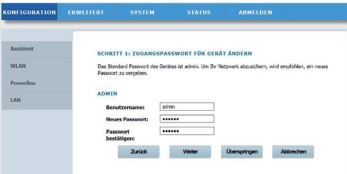

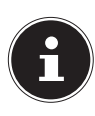

#### **BEMÆRK:**

Ved leveringen er adgangskoden "admin". For at sikre en tilstrækkelig beskyttelse af dit netværk bør du angive en anden adgangskode her.

**EN**

**DK**

**GPL/**

▶ Hvis du ikke vil angive en anden adgangskode, skal LGPL du klikke på **Skip**.

 Når du har angivet en ny adgangskode, skal du klikke på **Next** for at gå til den næste side.

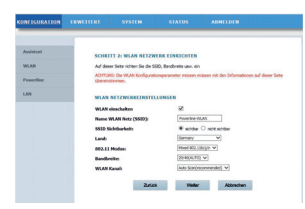

## **12.2.3. Setup Wireless Connection**

På denne side kan du konfigurere indstillingerne for din Powerline-adapters trådløse netværksadapter.

#### • **Enable Wireless Interface**

Her kan du slå Powerline-adapterens WLAN-netværk til eller fra.

#### • **Wireless Network Name (SSID)**

WLAN-netværkets navn (SSID) kan være op til 32 tegn langt og kan indeholde bogstaver, tal og understregningstegn eller kombinationer af disse. Der skelnes mellem store og små bogstaver.

#### • **Visibility Status**

- − Hvis du vælger **VISIBLE**, er SSID'et synligt for andre WLAN-enheder.
- − Hvis du vælger **INVISIBLE**, overføres SSID'et ikke, og andre WLAN-enheder skal kende det, inden de opretter forbindelse.

#### • **Region**

Vælg her det land, hvor du anvender Powerline-adapteren.

#### • **802.11 Mode**

Vælg her den passende WLAN-tilstand for dit WLAN-netværk. Standardindstillingen er Mixed 802.11b/g/n.

#### • **Bandwidth**

For alle 802.11 WLAN-tilstande, der er kompatible med 802.11n, kan du her indstille båndbredden manuelt.

#### • **Wireless Channel**

Indstil her den WLAN-kanal, som Powerline-adapteren skal transmittere sit WLAN-netværk på. Standardindstillingen er **AUTOSCAN**. Ved denne indstilling søger Powerline-adapteren automatisk efter den bedste WLAN-kanal. Når du har foretaget WLAN-indstillingerne, skal du klikke på **NEXT**:

### **12.2.4. Setup Wireless Security**

Powerline-adapterens WLAN-router understøtter krypteringsstandarderne WEP,WPA-PSK, WPA2-PSK og WPA/WPA2-PSK.

- Hvis du ikke vil bruge nogen kryptering, skal du vælge indstillingen **NONE** (anbefales ikke).
- Angiv for hver kryptering den tilsvarende krypteringsalgoritme (TKIP eller AES) og en netværksnøgle.
- Når netværkskrypteringen er gennemført, skal du klikke på **NEXT**:

#### **12.2.5. Save and Complete**

På denne side vises Powerline-adapterens konfiguration. Hvis du vil ændre indstillingerne, skal du klikke på **BACK**. Klik på **COMPLETE** for at anvende indstillingerne og afslutte guiden.

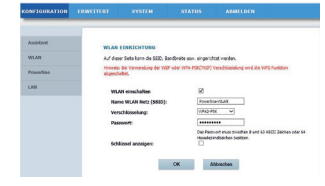

## **12.3. Wireless Setup**

### **12.3.1. Wireless Basic**

Her kan du tilpasse indstillingerne for WLAN-netværket.

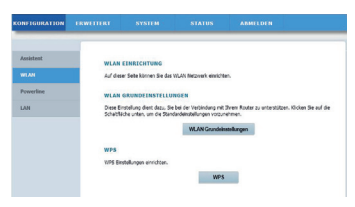

## **12.3.2. Enable Wireless Interface**

Slår WLAN-netværket til eller fra.

### **12.3.3. Wireless Name (SSID)**

WLAN-netværkets navn (SSID) kan være op til 32 tegn langt og kan indeholde bogstaver, tal og understregningstegn eller kombinationer af disse. Der skelnes mellem store og små bogstaver.

## **12.3.4. Wireless Security Mode**

Powerline-adapterens WLAN-router understøtter krypteringsstandarderne WEP,WPA-PSK-WPA2-PSK og WPA/ WPA2-PSK.

Hvis du ikke vil bruge nogen kryptering, skal du vælge indstillingen **NONE** (anbefales ikke).

#### **12.3.5. Passphrase**

Her kan du angive en netværksnøgle.

### **12.3.6. Show encryption key**

Viser netværksnøglen i webbrugergrænsefladen.

 Når du har foretaget alle indstillinger, skal du klikke på **OK**.

#### **12.3.7. WPS**

Via WPS-funktionen (WiFi-Protected-Setup) kan du tilføje en WLAN-klient til netværket uden at angive SSID, kryptering og adgangskode. For at oprette forbindelsen skal du så blot trykke på WPS-knappen på Powerline-adapteren og bekræfte på WLAN-klienten. Hvis du vil anvende denne funktion, skal WLAN-klienten understøtte WPS.

### **12.3.8. Enabled WPS**

Her kan du slå WPS-funktionen til eller fra.

### **12.3.9. WPA Mode**

Her kan du få vist den aktuelle WPA-kryptering.

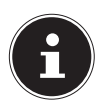

#### **BEMÆRK!**

Hvis du aktiverer WPS-funktionen, skal du anvende en af krypteringerne WPA-PSK, WPA2- PSK eller WPA/WPA2-PSK, og SSID'et skal overføres.

WPS-funktionen kan udføres via PBC, PIN og AP-PIN.

## **12.3.10. PBC MODE**

- Vælg PBC i WPS-menuen, og klik derefter på **PBC**-knappen på WPS-siden, eller tryk på **WPS**-knappen på Powerline-WLAN-adapteren for at oprette WPS-forbindelsen.
- Tryk derefter inden for 2 minutter på **WPS**-knappen på WLAN-klienten, eller bekræft WPS-forbindelsen via WLAN-klientens indstillingsmenu for at oprette forbindelsen. Når netværksforbindelsen er oprettet via WPS, vises den følgende side, og WLAN-klienten er forbundet med Powerline-adapterens WLAN-netværk.
- Klik på **APPLY** for at afslutte konfigurationen.

#### **12.3.11. PIN Mode**

 Vælg PIN i WPS-menuen, og indtast WLAN-klientens PIN-kode (talkode) på WPS-siden. Klik derefter inden for 2 minutter på **PIN**-knappen i WLAN-klientens indstillingsmenu for at oprette forbindelsen via WPS.

#### **12.3.12. AP-PIN Mode**

 Vælg AP-PIN i WPS-menuen, og indtast WLAN-klientens AP-PIN-kode (talkode) på WPS-siden. Klik derefter inden for 2 minutter på PIN-knappen i WLAN-klientens indstillingsmenu for at oprette forbindelsen via WPS.

## **12.4. PLC Setting**

På denne side vises alle oplysninger (enhedsnavn, MAC-adresse, netværksnøgle og netværksnavn) om Powerline WLAN-adapteren og de klienter, der er logget på den.

- Klik på **REFRESH** for at opdatere visningen.
- Klik på **ADD MEMBER** for at tilføje en ny enhed til Powerline-netværket.
- Indtast derefter enhedsoplysningerne, og klik på **APPLY** for at tilføje enheden til netværket.

### **12.4.1. LAN Setup**

Her kan du se oplysningerne om Powerline-adapterens LAN-forbindelse.

I feltet **IP-ADDRESS** kan du angive en anden IP-adresse for Powerline-adapterens LAN-netværksadapter.

### **12.4.2. Advanced Wireless**

Her kan du foretage de avancerede indstillinger for Powerline-adapterens WLAN-adapter.

## **12.4.3. Wireless Name (SSID)**

WLAN-netværkets navn (SSID) kan være op til 32 tegn langt og kan indeholde bogstaver, tal og understregningstegn eller kombinationer af disse. Der skelnes mellem store og små bogstaver.

#### **EN**

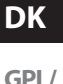

**LGPL**

#### **12.4.4. Network Name Status**

- Hvis du vælger **VISIBLE**, er SSID'et synligt for andre WLAN-enheder.
- Hvis du vælger **INVISIBLE**, overføres SSID'et ikke, og andre WLAN-enheder skal kende det, inden de opretter forbindelse.

#### **12.4.5. Transmission Rate**

 Her kan du indstille WLAN-overførselshastigheden. Standardindstillingen er **AUTO**.

#### **12.4.6. Transmit Power**

 Indstil her en overførselseffekt på 100%, 80%, 60%, 40% eller 20%.

## **12.4.7. User Isolation**

Hvis du aktiverer denne funktion, kan klienter, der er logget på WLAN-netværket, ikke kommunikere med hinanden.

 Indstil funktionen til **OFF**, hvis klienterne også skal kunne kommunikere med hinanden på netværket.

## **12.4.8. Enable WMM (Wireless QoS)**

Denne funktion er ikke længere tilgængelig. Når denne funktion er deaktiveret, overtager Powerline-WLAN-adapteren WMM-prioriteterne fra routeren. Når WMM er aktiveret, optimeres streaming af multimedieindhold.

### **12.4.9. Max. Clients**

Indtast her et tal fra 1-32 for det maksimale antal klienter, der kan logge på Powerline-WLAN-adapteren.

## **12.5. Advanced Security**

#### **12.5.1. Wireless Security Mode**

Powerline-adapterens WLAN-router understøtter krypteringsstandarderne WEP, WPA-PSK, WPA2-PSK og WPA/WPA2-PSK.

Hvis du ikke vil bruge nogen kryptering, skal du vælge indstillingen **NONE** (anbefales ikke).

**EN**

**DK**

## **12.6. Media Access Control**

## **12.6.1. Tilføj**

Her kan du tilføje en klient til listen.

 Indtast derefter MAC-adressen og en beskrivelse af klienten, og klik på **OK** for at føje klienten til listen.

## **12.7. Maintenance**

#### **12.7.1. User Password**

Her kan du angive en ny adgangskode for adgangen til Powerline-adapterens webbrugergrænseflade.

### **12.7.2. Reboot/Restore**

- **Reboot**
- Klik på knappen **REBOOT** for at genstarte Powerline-adapteren (anbefales ved systemnedbrud/fejlfunktion)
- **Restore Default Settings**
- Klik på knappen **RESTORE** for at nulstille Powerline-adapteren til fabriksindstillingerne og genstarte den (anbefales ved systemnedbrud/fejlfunktion og hvis du ikke kan huske adgangskoden).

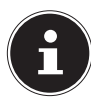

### **BEMÆRK:**

Efter en nulstilling til fabriksindstillingerne er alle indstillinger og adgangskoder slettet, og de skal angives igen.

## **12.8. Firmware Update**

- Hvis du modtager en softwareopdatering fra vores service, skal du gemme den på din computer.
- Klik derefter på¨**BROWSE** for at indlæse softwareopdateringen fra din computer og installere den.
- Hvis du vil bevare dine indstillinger efter softwareopdateringen, skal du fjerne markeringen fra punktet **CLEAR CONFIG**.
- Klik på **APPLY** for at starte installationen.

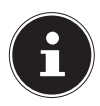

## **PAS PÅ**

Under en nulstilling til fabriksindstillingerne eller en softwareopdatering må du aldrig trykke på knappen **RESET** på Powerline-adapteren. Dette vil medføre en systemfejl, og Powerline-adapteren vil blive ødelagt!

**EN**

**DK**

## **12.9. Status**

Her vises alle oplysninger om forbindelserne og om Powerline-adapterens WLAN-konfiguration.

## **12.10. Logout**

Hvis du ikke bruger webbrugergrænsefladen længere, skal du logge af ved hjælp af dette punkt.

# **13. Ændring af Powerline-netværksnøglen**

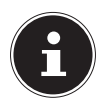

#### **BEMÆRK**

Ved leveringen er de to Powerline-adaptere parret, og dataoverførslen er som standard krypteret. Powerline-netværket er dermed beskyttet med en unik netværksnøgle med det samme, når det tages i brug.

En ændring af netværksnøglen er f.eks. på sin plads, hvis der er potentielle sikkerhedsproblemer, eller hvis et større netværk skal laves om til to eller flere mindre netværk.

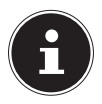

#### **BEMÆRK**

I forbindelse med denne procedure er det praktisk at sætte alle adaptere, der skal have den nye Powerline-netværksnøgle, ved siden af hinanden i den samme stikdåse.

**EN** Begge Powerline-adaptere er tilsluttet og klar til brug. **POWER**-LED'en lyser.

Dette trin skal udføres på samtlige adaptere på Powerline-netværket.

 Tryk på WLAN Powerline-adapteren på knappen **SECURITY** i 12 sek., eller tryk på Powerline-adapteren på knappen **SECURITY/RESET** i ca. 5-8 sekunder.

Enheden nulstilles og genstarter. Alle LED-indikatorer slukkes kortvarigt. Denne Powerline-adapter har nu genereret en tilfældig, unik netværksnøgle.

 Tryk på WLAN Powerline-adapteren på knappen **SECURITY** igen i ca. 2-3 sekunder, eller tryk på knappen **SECURITY/RESET** på Powerline-adapteren i ca. 1-2 sek.

Power-LED'en blinker grønt.

 Tryk på WLAN Powerline-adapteren på knappen **SECURITY** igen i ca. 2-3 sekunder, eller tryk på knappen **SECURITY/RESET** på Powerline-adapteren i ca. 1-2 sek. på den **anden** Powerline-adapter.

Power-LED'en blinker grønt.

Når både **POWER**- og **POWERLINE**-LED'en lyser grønt konstant, er krypteringen gennemført.

**DK**

# **14. Tilslutning af yderligere Powerline-adaptere til netværket**

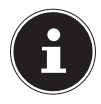

#### **BEMÆRK**

I forbindelse med denne procedure er det praktisk at sætte alle adaptere, der skal have den nye netværksnøgle, ved siden af hinanden i den samme stikdåse.

For hver yderligere Powerline-adapter, som skal have den nye netværksnøgle, skal du gøre som følger: Alle Powerline-adaptere, som skal konfigureres, er tilsluttet og klar til brug. **POWER**-LED'en lyser.

- Tilslut den adapter, som det eksisterende netværk skal udvides med, til en stikkontakt. **POW-ER**-LED'en lyser.
- Tryk på WLAN Powerline-adapteren på knappen **SECURITY** i 12 sek., eller tryk på Powerline-adapteren på knappen **SECURITY/RESET** i ca. 5-8 sekunder.

Enheden nulstilles og genstarter. Alle LED-indikatorer slukkes kortvarigt. Denne Powerline-adapter har nu genereret en tilfældig, unik netværksnøgle.

 Tryk på WLAN Powerline-adapteren på knappen **SECURITY** igen i ca. 2-3 sekunder, eller tryk på knappen **SECURITY/RESET** på Powerline-adapteren i ca. 1-2 sek.

Power-LED'en blinker grønt.

 Tryk på WLAN Powerline-adapteren på knappen **SECURITY** igen i ca. 2-3 sekunder, eller tryk på knappen **SECURITY/RESET** på Powerline-adapteren i ca. 1-2 sek. på den adapter, der allerede er på det eksisterende netværk.

Power-LED'en blinker grønt.

Når både **POWER**- og **POWERLINE**-LED'en på alle Powerline-adaptere lyser grønt konstant, er både udvidelsen og krypteringen gennemført.

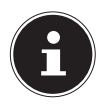

#### **BEMÆRK**

For hver yderligere Powerline-adapter skal du gøre som beskrevet ovenfor.

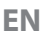

**GPL/**

**LGPL**

# **15. Fjernelse af en Powerline-adapter fra Powerline-netværket**

Hvis du vil fjerne en Powerline-adapter fra det eksisterende netværk, skal du gøre som følger:

 Tryk på WLAN Powerline-adapteren på knappen **SECURITY** i 12 sek., eller tryk på Powerline-adapteren på knappen **SECURITY/RESET** i ca. 5-8 sekunder.

Alle LED'er slukkes kortvarigt, og enheden genstarter. Denne Powerline-adapter har nu genereret en tilfældig, unik netværksnøgle og er derfor ikke længere på Powerline-netværket.

**POWERLINE**-LED'en lyser ikke længere.

# **16. Energisparefunktion**

Hvis netværksenhederne slukkes og ikke længere overfører data, skifter Powerline-adapterne efter ca. ét minut til standbytilstand. Power-indikatoren blinker. Hvis netværksenhederne tændes igen, startes Powerline-adapterne også.

# **17. Fabriksindstillinger**

De to Powerline-adaptere, som følger med dit sæt, er parret på forhånd ved leveringen.

Hvis du ændrer Powerline-netværksnøglen eller fjerner individuelle adaptere fra Powerline-netværket, ophæves denne forudindstilling.

Sådan gendanner du fabriksindstillingen:

 Tryk på WLAN Powerline-adapteren på knappen **RESET**i 5 sek., eller tryk på Powerline-adapteren på knappen **SECURITY/RESET** i ca. 10-15 sekunder.

Alle LED-indikatorer slukkes kortvarigt. Enheden nulstilles og genstarter. Proceduren er gennemført, når Power-LED'en lyser konstant.

# **18. Fejlfinding**

**PAS PÅ**

Hvis der opstår en fejl, bør du først prøve, om du selv kan løse problemet. I den forbindelse kan den følgende oversigt være en hjælp.

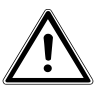

**Forsøg under ingen omstændigheder selv at reparere enheden. Hvis en reparation bliver nødvendig, skal du henvende dig til vores servicecenter eller et andet egnet specialværksted.**

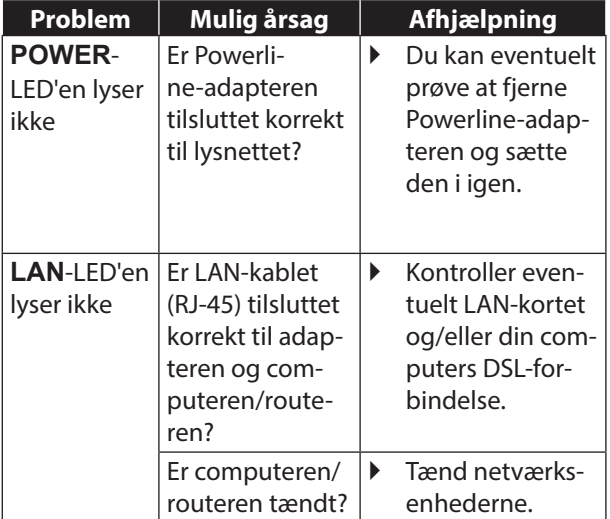

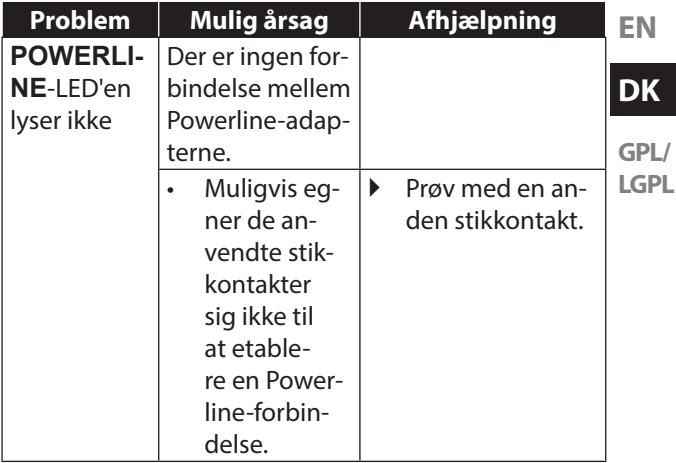

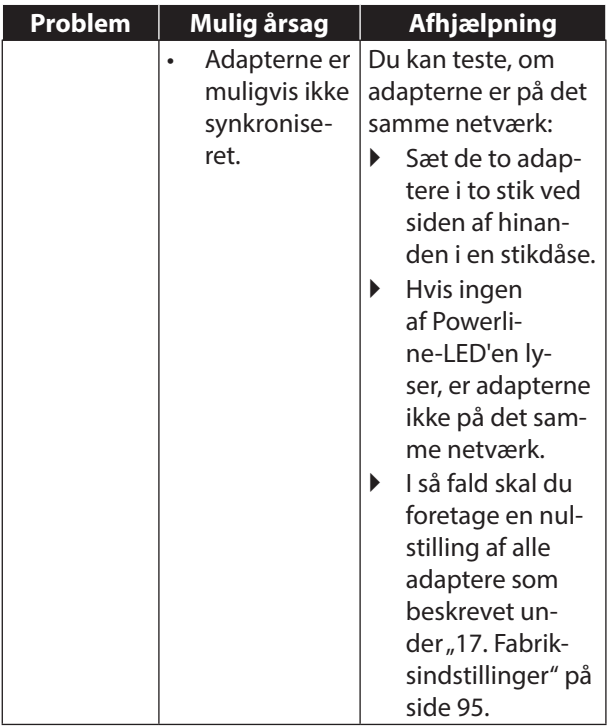

# **19. Rengøring**

- Frakobl altid Powerline-adapteren og alle forbindelseskabler før rengøring.
- Brug ikke opløsningsmidler eller ætsende eller gasformige rengøringsmidler.
- Rengør enheden med en blød, fnugfri klud. Gem emballagen, og brug kun denne emballage ved transport af enheden.

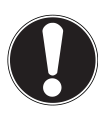

## **PAS PÅ!**

Enheden indeholder ingen dele, der kræver vedligeholdelse eller rengøring.

# 20. Bortskaffelse

#### **Emballage**

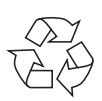

Enheden er placeret i en emballage for at beskytte den mod transportskader. Emballagen er lavet af råstoffer og kan således genbruges eller bringes tilbage i råstofkredsløbet.

#### **Enhed**

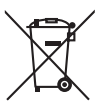

Når enheden er nået til slutningen af dens levetid, må du under ingen omstændigheder smide den ud som almindeligt husholdningsaffald! Forhør dig hos de lokale myndigheder om, hvordan du kan bortskaffe enheden på en miljømæssigt korrekt måde.

**EN**

**DK**

# **21. Tekniske data**

Model: MD 90222 (sæt med 2 enheder)

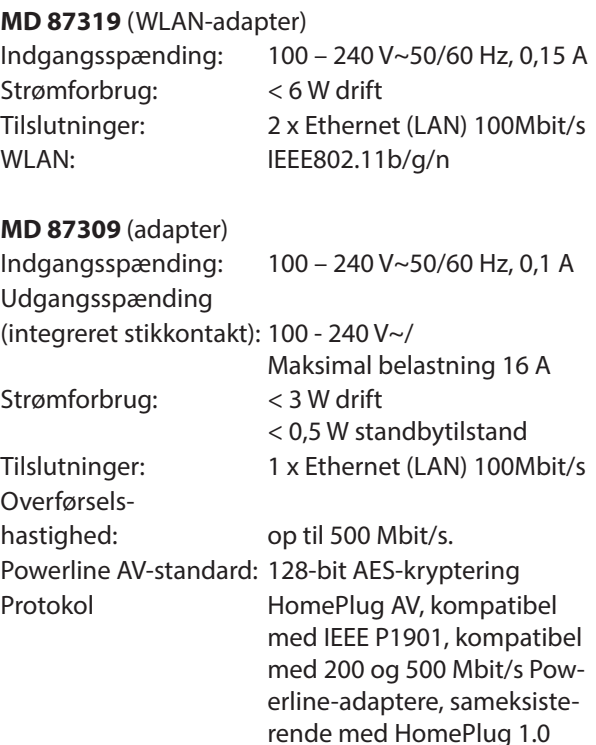

### **Omgivelsesbetingelser**

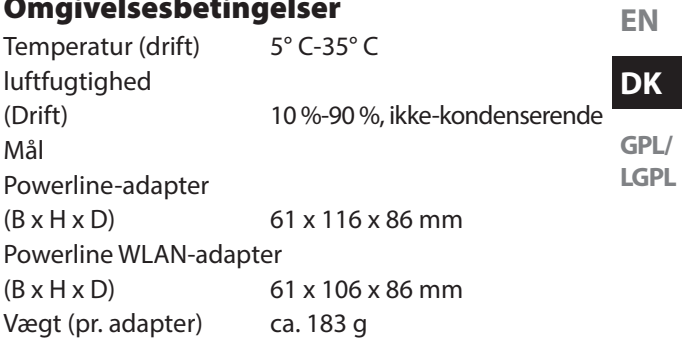

# **22. Kolofon**

Copyright © 2014

Alle rettigheder forbeholdes.

Denne brugsanvisning er ophavsretsligt beskyttet.

Mangfoldiggørelse i mekanisk, elektronisk eller enhver anden form uden skriftlig tilladelse fra producenten, er forbudt.

Ophavsretten tilhører firmaet:

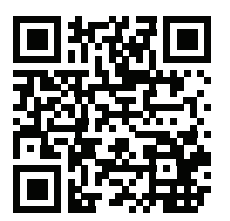

#### **Medion AG**

#### **Am Zehnthof 77**

#### **45307 Essen**

#### **Tyskland**

Brugsanvisningen kan efterbestilles via vores servicehotline og er til rådighed til download via serviceportalen www.medion.com/dk/service/start/.

Du kan også scanne den ovenstående QR-kode og indlæse brugsanvisningen på din mobile enhed via serviceportalen.

x

# **Licensinformation**

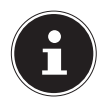

#### **BEMÆRK!**

Kære kunde.

I det følgende anføres af juridiske grunde GPL/LGPL-licensen i den engelske originaludgave.

Oversættelser til andre sprog udgør ikke en af FSF (Free Software Foundation) autoriseret version af GPL. Accept af GPL/LGPL-licensen er ikke en forudsætning for brugen af enheden. Licensen er anført på grund af forpligtelsen til at offentliggøre den ved anvendelse af Open Source-software.

Hvis du er interesseret, kan du hente kildeteksten for den anvendte GPL/LGPL via følgende link:

http://www. medion.com. I Download Center skal du angive det tilsvarende MD-nummer eller MSN-nummer. Disse numre finder du på den relevante enhed. Vi kan også sende dig et datamedie med kildetekstindholdet gratis med posten.

I den forbindelse bedes du sende en e-mail til opensource@medion.com eller ringe til os på telefonnummeret (+45) 70212024.

Yderligere oplysninger om GPL/LGPL-licensen finder du på www.gnu.org.

**EN**

**DK**

# **I. GNU General Public Licence**

Version 2, June 1991 Copyright (C) 1989, 1991 Free Software Foundation, Inc. 51 Franklin Street, Fifth Floor, Boston, MA 02110-1301, USA

Everyone is permitted to copy and distribute verbatim copies of this license document, but changing it is not allowed.

Preamble

The licenses for most software are designed to take away your freedom to share and change it. By contrast, the GNU General Public License is intended to guarantee your freedom to share and change free software--to make sure the software is free for all its users. This General Public License applies to most of the Free Software Foundation's software and to any other program whose authors commit to using it. (Some other Free Software Foundation software is covered by the GNU Lesser General Public License instead.) You can apply it to your programs, too.

When we speak of free software, we are referring to freedom, not price. Our General Public Licenses are designed to make sure that you have the freedom to distribute copies of free software (and charge for this service if you wish), that you receive source code or can get it if you want it, that you can change the software or use pieces of it in new free programs; and that you know you can do these things.

To protect your rights, we need to make restrictions that forbid anyone to deny you these rights or to ask you to surrender the rights. These restrictions translate to certain responsibilities for you if you distribute copies of the software, or if you modify it.

For example, if you distribute copies of such a program, whether gratis or for a fee, you must give the recipients all the rights that you have. You must make sure that they, too, receive or can get the source code. And you must show them these terms so they know their

rights.

We protect your rights with two steps: (1) copyright the software, and (2) offer you this license which gives you legal permission to copy, distribute and/or modify the software.

Also, for each author's protection and ours, we want to make certain that everyone understands that there is no warranty for this free software. If the software is modified by someone else and passed on, we want its recipients to know that what they have is not the original, so that any problems introduced by others will not reflect on the original authors' reputations.

Finally, any free program is threatened constantly by software patents. We wish to avoid the danger that redistributors of a free program will individually obtain patent licenses, in effect making the program proprietary. To prevent this, we have made it clear that any patent must be licensed for everyone's free use or not licensed at all. The precise terms and conditions for copying, distribution and modification follow.

TERMS AND CONDITIONS FOR COPYING, DISTRIBUTION AND MODI-**FICATION** 

0. This License applies to any program or other work which contains a notice placed by the copyright holder saying it may be distributed under the terms of this General Public License. The "Program", below, refers to any such program or work, and a "work based on the Program" means either the Program or any derivative work under copyright law: that is to say, a work containing the Program or a portion of it, either verbatim or with modifications and/or translated into another language. (Hereinafter, translation is included without limitation in the term "modification".) Each licensee is addressed as "you".

Activities other than copying, distribution and modification are not covered by this License; they are outside its scope. The act of running the Program is not restricted, and the output from the Program is covered only if its contents constitute a work based on the Program (independent of having been made by running the Program). Whether that is true depends on what the Program does.

**EN**

**DK**

1. You may copy and distribute verbatim copies of the Program's source code as you receive it, in any medium, provided that you conspicuously and appropriately publish on each copy an appropriate copyright notice and disclaimer of warranty; keep intact all the notices that refer to this License and to the absence of any warranty; and give any other recipients of the Program a copy of this License along with the Program.

You may charge a fee for the physical act of transferring a copy, and you may at your option offer warranty protection in exchange for a  $f_{\rho\rho}$ 

2. You may modify your copy or copies of the Program or any portion of it, thus forming a work based on the Program, and copy and distribute such modifications or work under the terms of Section 1 above, provided that you also meet all of these conditions:

a) You must cause the modified files to carry prominent notices stating that you changed the files and the date of any change.

b) You must cause any work that you distribute or publish, that in whole or in part contains or is derived from the Program or any part thereof, to be licensed as a whole at no charge to all third parties under the terms of this License.

c) If the modified program normally reads commands interactively when run, you must cause it, when started running for such interactive use in the most ordinary way, to print or display an announcement including an appropriate copyright notice and a notice that there is no warranty (or else, saying that you provide a warranty) and that users may redistribute the program under these conditions, and telling the user how to view a copy of this License. (Exception: if the Program itself is interactive but does not normally print such an announcement, your work based on the Program is not required to print an announcement.)

These requirements apply to the modified work as a whole. If identifiable sections of that work are not derived from the Program, and can be reasonably considered independent and separate works in themselves, then this License, and its terms, do not apply to those sections when you distribute them as separate works. But when you distribute the same sections as part of a whole which is a work

based on the Program, the distribution of the whole must be on the terms of this License, whose permissions for other licensees extend to the entire whole, and thus to each and every part regardless of who wrote it.

Thus, it is not the intent of this section to claim rights or contest your rights to work written entirely by you; rather, the intent is to exercise the right to control the distribution of derivative or collective works based on the Program.

In addition, mere aggregation of another work not based on the Program with the Program (or with a work based on the Program) on a volume of a storage or distribution medium does not bring the other work under the scope of this License.

3. You may copy and distribute the Program (or a work based on it, under Section 2) in object code or executable form under the terms of Sections 1 and 2 above provided that you also do one of the following:

a) Accompany it with the complete corresponding machine-readable source code, which must be distributed under the terms of Sections 1 and 2 above on a medium customarily used for software interchange; or,

b) Accompany it with a written offer, valid for at least three years, to give any third party, for a charge no more than your cost of physically performing source distribution, a complete machine-readable copy of the corresponding source code, to be distributed under the terms of Sections 1 and 2 above on a medium customarily used for software interchange; or,

c) Accompany it with the information you received as to the offer to distribute corresponding source code. (This alternative is allowed only for noncommercial distribution and only if you received the program in object code or executable form with such an offer, in accord with Subsection b above.)

The source code for a work means the preferred form of the work for making modifications to it. For an executable work, complete source code means all the source code for all modules it contains, plus any associated interface definition files, plus the scripts used to control

**DK**

**EN**
compilation and installation of the executable. However, as a special exception, the source code distributed need not include anything that is normally distributed (in either source or binary form) with the major components (compiler, kernel, and so on) of the operating system on which the executable runs, unless that component itself accompanies the executable.

If distribution of executable or object code is made by offering access to copy from a designated place, then offering equivalent access to copy the source code from the same place counts as distribution of the source code, even though third parties are not compelled to copy the source along with the object code.

4. You may not copy, modify, sublicense, or distribute the Program except as expressly provided under this License. Any attempt otherwise to copy, modify, sublicense or distribute the Program is void, and will automatically terminate your rights under this License. However, parties who have received copies, or rights, from you under this License will not have their licenses terminated so long as such parties remain in full compliance.

5. You are not required to accept this License, since you have not signed it. However, nothing else grants you permission to modify or distribute the Program or its derivative works. These actions are prohibited by law if you do not accept this License. Therefore, by modifying or distributing the Program (or any work based on the Program), you indicate your acceptance of this License to do so, and all its terms and conditions for copying, distributing or modifying the Program or works based on it.

6. Each time you redistribute the Program (or any work based on the Program), the recipient automatically receives a license from the original licensor to copy, distribute or modify the Program subject to these terms and conditions. You may not impose any further restrictions on the recipients' exercise of the rights granted herein. You are not responsible for enforcing compliance by third parties to this License.

7. If, as a consequence of a court judgment or allegation of patent infringement or for any other reason (not limited to patent issues), conditions are imposed on you (whether by court order, agreement

109 / 122

or otherwise) that contradict the conditions of this License, they do not excuse you from the conditions of this License.

If you cannot distribute so as to satisfy simultaneously your obligations under this License and any other pertinent obligations, then as a consequence you may not distribute the Program at all. For example, if a patent license would not permit royalty-free redistribution of the Program by all those who receive copies directly or indirectly through you, then the only way you could satisfy both it and this License would be to refrain entirely from distribution of the Program.

If any portion of this section is held invalid or unenforceable under any particular circumstance, the balance of the section is intended to apply and the section as a whole is intended to apply in other circumstances.

It is not the purpose of this section to induce you to infringe any patents or other property right claims or to contest validity of any such claims; this section has the sole purpose of protecting the integrity of the free software distribution system, which is implemented by public license practices. Many people have made generous contributions to the wide range of software distributed through that system in reliance on consistent application of that system; it is up to the author/donor to decide if he or she is willing to distribute software through any other system and a licensee cannot impose that choice.

This section is intended to make thoroughly clear what is believed to be a consequence of the rest of this License.

8. If the distribution and/or use of the Program is restricted in certain countries either by patents or by copyrighted interfaces, the original copyright holder who places the Program under this License may add an explicit geographical distribution limitation excluding those countries, so that distribution is permitted only in or among countries not thus excluded. In such case, this License incorporates the limitation as if written in the body of this License.

9. The Free Software Foundation may publish revised and/or new versions of the General Public License from time to time. Such new versions will be similar in spirit to the present version, but may differ

## **EN**

## **DK**

in detail to address new problems or concerns.

Each version is given a distinguishing version number. If the Program specifies a version number of this License which applies to it and "any later version", you have the option of following the terms and conditions either of that version or of any later version published by the Free Software Foundation. If the Program does not specify a version number of this License, you may choose any version ever published by the Free Software Foundation.

10. If you wish to incorporate parts of the Program into other free programs whose distribution conditions are different, write to the author to ask for permission. For software which is copyrighted by the Free Software Foundation, write to the Free Software Foundation; we sometimes make exceptions for this. Our decision will be guided by the two goals of preserving the free status of all derivatives of our free software and of promoting the sharing and reuse of software generally.

NO WARRANTY

11. BECAUSE THE PROGRAM IS LICENSED FREE OF CHARGE, THE-RE IS NO WARRANTY FOR THE PROGRAM, TO THE EXTENT PERMIT-TED BY APPLICABLE LAW. EXCEPT WHEN OTHERWISE STATED IN WRITING THE COPYRIGHT HOLDERS AND/OR OTHER PARTIES PRO-VIDE THE PROGRAM "AS IS" WITHOUT WARRANTY OF ANY KIND, EIT-HER EXPRESSED OR IMPLIED, INCLUDING, BUT NOT LIMITED TO, THE IMPLIED WARRANTIES OF MERCHANTABILITY AND FITNESS FOR A PARTICULAR PURPOSE. THE ENTIRE RISK AS TO THE QUALITY AND PERFORMANCE OF THE PROGRAM IS WITH YOU. SHOULD THE PRO-GRAM PROVE DEFECTIVE, YOU ASSUME THE COST OF ALL NECESSA-RY SERVICING, REPAIR OR CORRECTION.

12. IN NO EVENT UNLESS REQUIRED BY APPLICABLE LAW OR AG-REED TO IN WRITING WILL ANY COPYRIGHT HOLDER, OR ANY OTHER PARTY WHO MAY MODIFY AND/OR REDISTRIBUTE THE PROGRAM AS PERMITTED ABOVE, BE LIABLE TO YOU FOR DAMAGES, INCLUDING ANY GENERAL, SPECIAL, INCIDENTAL OR CONSEQUENTIAL DAMA-GES ARISING OUT OF THE USE OR INABILITY TO USE THE PROGRAM (INCLUDING BUT NOT LIMITED TO LOSS OF DATA OR DATA BEING RENDERED INACCURATE OR LOSSES SUSTAINED BY YOU OR THIRD

PARTIES OR A FAILURE OF THE PROGRAM TO OPERATE WITH ANY OTHER PROGRAMS), EVEN IF SUCH HOLDER OR OTHER PARTY HAS BEEN ADVISED OF THE POSSIBILITY OF SUCH DAMAGES. END OF TERMS AND CONDITIONS LGPL VERSION 2.1

GNU LESSER GENERAL PUBLIC LICENSE Version 2.1, February 1999 Copyright (C) 1991, 1999 Free Software Foundation, Inc. 51 Franklin Street, Fifth Floor, Boston, MA 02110-1301 USA Everyone is permitted to copy and distribute verbatim copies of this license document, but changing it is not allowed.

[This is the first released version of the Lesser GPL. It also counts as the successor of the GNU Library Public License, version 2, hence the version number 2.1.]

Preamble

The licenses for most software are designed to take away your freedom to share and change it. By contrast, the GNU General Public Licenses are intended to guarantee your freedom to share and change free software--to make sure the software is free for all its users.

This license, the Lesser General Public License, applies to some specially designated software packages--typically libraries--of the Free Software Foundation and other authors who decide to use it. You can use it too, but we suggest you first think carefully about whether this license or the ordinary General Public License is the better strategy to use in any particular case, based on the explanations below.

When we speak of free software, we are referring to freedom of use. not price. Our General Public Licenses are designed to make sure that you have the freedom to distribute copies of free software (and charge for this service if you wish); that you receive source code or can get it if you want it; that you can change the software and use pieces of it in new free programs; and that you are informed that

**DK**

**EN**

you can do these things.

To protect your rights, we need to make restrictions that forbid distributors to deny you these rights or to ask you to surrender these rights. These restrictions translate to certain responsibilities for you if you distribute copies of the library or if you modify it.

For example, if you distribute copies of the library, whether gratis or for a fee, you must give the recipients all the rights that we gave you. You must make sure that they, too, receive or can get the source code. If you link other code with the library, you must provide complete object files to the recipients, so that they can relink them with the library after making changes to the library and recompiling it. And you must show them these terms so they know their rights.

We protect your rights with a two-step method: (1) we copyright the library, and (2) we offer you this license, which gives you legal permission to copy, distribute and/or modify the library.

To protect each distributor, we want to make it very clear that there is no warranty for the free library. Also, if the library is modified by someone else and passed on, the recipients should know that what they have is not the original version, so that the original author's reputation will not be affected by problems that might be introduced by others.

Finally, software patents pose a constant threat to the existence of any free program. We wish to make sure that a company cannot effectively restrict the users of a free program by obtaining a restrictive license from a patent holder. Therefore, we insist that any patent license obtained for a version of the library must be consistent with the full freedom of use specified in this license.

Most GNU software, including some libraries, is covered by the ordinary GNU General Public License. This license, the GNU Lesser General Public License, applies to certain designated libraries, and is quite different from the ordinary General Public License. We use this license for certain libraries in order to permit linking those libraries into non-free programs.

When a program is linked with a library, whether statically or using a shared library, the combination of the two is legally speaking a com-

bined work, a derivative of the original library. The ordinary General Public License therefore permits such linking only if the entire combination fits its criteria of freedom. The Lesser General Public License permits more lax criteria for linking other code with the library. We call this license the Lesser" General Public License because it does Less to protect the user's freedom than the ordinary General Public License. It also provides other free software developers Less of an advantage over competing non-free programs. These disadvantages are the reason we use the ordinary General Public License for many libraries. However, the Lesser license provides advantages in certain special circumstances.

For example, on rare occasions, there may be a special need to encourage the widest possible use of a certain library, so that it becomes a de-facto standard. To achieve this, non-free programs must be allowed to use the library. A more frequent case is that a free library does the same job as widely used non-free libraries. In this case, there is little to gain by limiting the free library to free software only, so we use the Lesser General Public License.

In other cases, permission to use a particular library in non-free programs enables a greater number of people to use a large body of free software. For example, permission to use the GNU C Library in non-free programs enables many more people to use the whole GNU operating system, as well as its variant, the GNU/Linux operating system.

Although the Lesser General Public License is Less protective of the users' freedom, it does ensure that the user of a program that is linked with the Library has the freedom and the wherewithal to run that program using a modified version of the Library.

The precise terms and conditions for copying, distribution and modification follow. Pay close attention to the difference between a "work based on the library" and a "work that uses the library". The former contains code derived from the library, whereas the latter must be combined with the library in order to run.

TERMS AND CONDITIONS FOR COPYING, DISTRIBUTION AND MODI-FICATION

**EN**

#### **DK**

0. This License Agreement applies to any software library or other program which contains a notice placed by the copyright holder or other authorized party saying it may be distributed under the terms of this Lesser General Public License (also called .this License"). Each licensee is addressed as "you".

A "library" means a collection of software functions and/or data prepared so as to be conveniently linked with application programs (which use some of those functions and data) to form executables. The "Library", below, refers to any such software library or work which has been distributed under these terms. A "work based on the Library" means either the Library or any derivative work under copyright law: that is to say, a work containing the Library or a portion of it, either verbatim or with modifications and/or translated straightforwardly into another language. (Hereinafter, translation is included without limitation in the term "modification".)

"Source code" for a work means the preferred form of the work for making modifications to it. For a library, complete source code means all the source code for all modules it contains, plus any associated interface definition files, plus the scripts used to control compilation and installation of the library.

Activities other than copying, distribution and modification are not covered by this License; they are outside its scope. The act of running a program using the Library is not restricted, and output from such a program is covered only if its contents constitute a work based on the Library (independent of the use of the Library in a tool for writing it). Whether that is true depends on what the Library does and what the program that uses the Library does.

1. You may copy and distribute verbatim copies of the Library's complete source code as you receive it, in any medium, provided that you conspicuously and appropriately publish on each copy an appropriate copyright notice and disclaimer of warranty; keep intact all the notices that refer to this License and to the absence of any warranty; and distribute a copy of this License along with the Library.

You may charge a fee for the physical act of transferring a copy, and you may at your option offer warranty protection in exchange for a

fee.

2. You may modify your copy or copies of the Library or any portion of it, thus forming a work based on the Library, and copy and distribute such modifications or work under the terms of Section 1 above, provided that you also meet all of these conditions:

a) The modified work must itself be a software library.

b) You must cause the files modified to carry prominent notices stating that you changed the files and the date of any change.

c) You must cause the whole of the work to be licensed at no charge to all third parties under the terms of this License.

d) If a facility in the modified Library refers to a function or a table of data to be supplied by an application program that uses the facility, other than as an argument passed when the facility is invoked, then you must make a good faith effort to ensure that, in the event an application does not supply such function or table, the facility still operates, and performs whatever part of its purpose remains meaningful.

(For example, a function in a library to compute square roots has a purpose that is entirely well-defined independent of the application. Therefore, Subsection 2d requires that any application-supplied function or table used by this function must be optional: if the application does not supply it, the square root function must still compute square roots.)

These requirements apply to the modified work as a whole. If identifiable sections of that work are not derived from the Library, and can be reasonably considered independent and separate works in themselves, then this License, and its terms, do not apply to those sections when you distribute them as separate works. But when you distribute the same sections as part of a whole which is a work based on the Library, the distribution of the whole must be on the terms of this License, whose permissions for other licensees extend to the entire whole, and thus to each and every part regardless of who wrote it.

Thus, it is not the intent of this section to claim rights or contest your rights to work written entirely by you; rather, the intent is to **EN**

**DK**

exercise the right to control the distribution of derivative or collective works based on the Library.

In addition, mere aggregation of another work not based on the Library with the Library (or with a work based on the Library) on a volume of a storage or distribution medium does not bring the other work under the scope of this License.

3. You may opt to apply the terms of the ordinary GNU General Public License instead of this License to a given copy of the Library. To do this, you must alter all the notices that refer to this License, so that they refer to the ordinary GNU General Public License, version 2, instead of to this License. (If a newer version than version 2 of the ordinary GNU General Public License has appeared, then you can specify that version instead if you wish.) Do not make any other change in these notices.

Once this change is made in a given copy, it is irreversible for that copy, so the ordinary GNU General Public License applies to all subsequent copies and derivative works made from that copy.

This option is useful when you wish to copy part of the code of the Library into a program that is not a library.

4. You may copy and distribute the Library (or a portion or derivative of it, under Section 2) in object code or executable form under the terms of Sections 1 and 2 above provided that you accompany it with the complete corresponding machine-readable source code, which must be distributed under the terms of Sections 1 and 2 above on a medium customarily used for software interchange.

If distribution of object code is made by offering access to copy from a designated place, then offering equivalent access to copy the source code from the same place satisfies the requirement to distribute the source code, even though third parties are not compelled to copy the source along with the object code.

5. A program that contains no derivative of any portion of the Library, but is designed to work with the Library by being compiled or linked with it, is called a "work that uses the Library". Such a work, in isolation, is not a derivative work of the Library, and therefore falls outside the scope of this License.

However, linking a "work that uses the Library" with the Library creates an executable that is a derivative of the Library (because it contains portions of the Library), rather than a "work that uses the library". The executable is therefore covered by this License. Section 6 states terms for distribution of such executables.

When a "work that uses the Library" uses material from a header file that is part of the Library, the object code for the work may be a derivative work of the Library even though the source code is not. Whether this is true is especially significant if the work can be linked without the Library, or if the work is itself a library. The threshold for this to be true is not precisely defined by law.

If such an object file uses only numerical parameters, data structure layouts and accessors, and small macros and small inline functions (ten lines or less in length), then the use of the object file is unrestricted, regardless of whether it is legally a derivative work. (Executables containing this object code plus portions of the Library will still fall under Section 6.)

Otherwise, if the work is a derivative of the Library, you may distribute the object code for the work under the terms of Section 6. Any executables containing that work also fall under Section 6, whether or not they are linked directly with the Library itself.

6. As an exception to the Sections above, you may also combine or link a "work that uses the Library" with the Library to produce a work containing portions of the Library, and distribute that work under terms of your choice, provided that the terms permit modification of the work for the customer's own use and reverse engineering for debugging such modifications.

You must give prominent notice with each copy of the work that the Library is used in it and that the Library and its use are covered by this License. You must supply a copy of this License. If the work during execution displays copyright notices, you must include the copyright notice for the Library among them, as well as a reference directing the user to the copy of this License. Also, you must do one of these things:

a) Accompany the work with the complete corresponding machine-readable source code for the Library including whatever changes

**DK**

**EN**

were used in the work (which must be distributed under Sections 1 and 2 above); and, if the work is an executable linked with the Library, with the complete machine-readable "work that uses the Library". as object code and/or source code, so that the user can modify the Library and then relink to produce a modified executable containing the modified Library. (It is understood that the user who changes the contents of definitions files in the Library will not necessarily be able to recompile the application to use the modified definitions.) b) Use a suitable shared library mechanism for linking with the Library. A suitable mechanism is one that (1) uses at run time a copy of the library already present on the user's computer system, rather than copying library functions into the executable, and (2) will operate properly with a modified version of the library, if the user installs one, as long as the modified version is interface-compatible with the version that the work was made with.

c) Accompany the work with a written offer, valid for at least three years, to give the same user the materials specified in Subsection 6a, above, for a charge no more than the cost of performing this distribution.

d) If distribution of the work is made by offering access to copy from a designated place, offer equivalent access to copy the above specified materials from the same place.

e) Verify that the user has already received a copy of these materials or that you have already sent this user a copy.

For an executable, the required form of the "work that uses the Library" must include any data and utility programs needed for reproducing the executable from it. However, as a special exception, the materials to be distributed need not include anything that is normally distributed (in either source or binary form) with the major components (compiler, kernel, and so on) of the operating system on which the executable runs, unless that component itself accompanies the executable.

It may happen that this requirement contradicts the license restrictions of other proprietary libraries that do not normally accompany the operating system. Such a contradiction means you cannot use both them and the Library together in an executable that you distribute.

7. You may place library facilities that are a work based on the Library side-by-side in a single library together with other library facilities not covered by this License, and distribute such a combined library, provided that the separate distribution of the work based on the Library and of the other library facilities is otherwise permitted, and provided that you do these two things:

a) Accompany the combined library with a copy of the same work based on the Library, uncombined with any other library facilities. This must be distributed under the terms of the Sections above.

b) Give prominent notice with the combined library of the fact that part of it is a work based on the Library, and explaining where to find the accompanying uncombined form of the same work.

8. You may not copy, modify, sublicense, link with, or distribute the Library except as expressly provided under this License. Any attempt otherwise to copy, modify, sublicense, link with, or distribute the Library is void, and will automatically terminate your rights under this License. However, parties who have received copies, or rights, from you under this License will not have their licenses terminated so long as such parties remain in full compliance.

9. You are not required to accept this License, since you have not signed it. However, nothing else grants you permission to modify or distribute the Library or its derivative works. These actions are prohibited by law if you do not accept this License. Therefore, by modifying or distributing the Library (or any work based on the Library), you indicate your acceptance of this License to do so, and all its terms and conditions for copying, distributing or modifying the Library or works based on it.

10. Each time you redistribute the Library (or any work based on the Library), the recipient automatically receives a license from the original licensor to copy, distribute, link with or modify the Library subject to these terms and conditions. You may not impose any further restrictions on the recipients' exercise of the rights granted herein. You are not responsible for enforcing compliance by third parties with this License.

**EN**

## **DK**

11. If, as a consequence of a court judgment or allegation of patent infringement or for any other reason (not limited to patent issues), conditions are imposed on you (whether by court order, agreement or otherwise) that contradict the conditions of this License, they do not excuse you from the conditions of this License. If you cannot distribute so as to satisfy simultaneously your obligations under this License and any other pertinent obligations, then as a consequence you may not distribute the Library at all. For example, if a patent license would not permit royalty-free redistribution of the Library by all those who receive copies directly or indirectly through you, then the only way you could satisfy both it and this License would be to refrain entirely from distribution of the Library.

If any portion of this section is held invalid or unenforceable under any particular circumstance, the balance of the section is intended to apply, and the section as a whole is intended to apply in other circumstances.

It is not the purpose of this section to induce you to infringe any patents or other property right claims or to contest validity of any such claims; this section has the sole purpose of protecting the integrity of the free software distribution system which is implemented by public license practices. Many people have made generous contributions to the wide range of software distributed through that system in reliance on consistent application of that system; it is up to the author/donor to decide if he or she is willing to distribute software through any other system and a licensee cannot impose that choice.

This section is intended to make thoroughly clear what is believed to be a consequence of the rest of this License.

12. If the distribution and/or use of the Library is restricted in certain countries either by patents or by copyrighted interfaces, the original copyright holder who places the Library under this License may add an explicit geographical distribution limitation excluding those countries, so that distribution is permitted only in or among countries not thus excluded. In such case, this License incorporates the limitation as if written in the body of this License.

13. The Free Software Foundation may publish revised and/or new

versions of the Lesser General Public License from time to time. Such new versions will be similar in spirit to the present version, but may differ in detail to address new problems or concerns.

Each version is given a distinguishing version number. If the Library specifies a version number of this License which applies to it and "any later version", you have the option of following the terms and conditions either of that version or of any later version published by the Free Software Foundation. If the Library does not specify a license version number, you may choose any version ever published by the Free Software Foundation.

14. If you wish to incorporate parts of the Library into other free programs whose distribution conditions are incompatible with these, write to the author to ask for permission. For software which is copyrighted by the Free Software Foundation, write to the Free Software Foundation; we sometimes make exceptions for this. Our decision will be guided by the two goals of preserving the free status of all derivatives of our free software and of promoting the sharing and reuse of software generally.

#### **DK**

**EN**

NO WARRANTY

15. BECAUSE THE LIBRARY IS LICENSED FREE OF CHARGE, THERE IS NO WARRANTY FOR THE LIBRARY, TO THE EXTENT PERMITTED BY APPLICABLE LAW. EXCEPT WHEN OTHERWISE STATED IN WRI-TING THE COPYRIGHT HOLDERS AND/OR OTHER PARTIES PROVI-DE THE LIBRARY .. AS IS" WITHOUT WARRANTY OF ANY KIND, EIT-HER EXPRESSED OR IMPLIED, INCLUDING, BUT NOT LIMITED TO, THE IMPLIED WARRANTIES OF MERCHANTABILITY AND FITNESS FOR A PARTICULAR PURPOSE. THE ENTIRE RISK AS TO THE QUALITY AND PERFORMANCE OF THE LIBRARY IS WITH YOU. SHOULD THE LIBRARY PROVE DEFECTIVE, YOU ASSUME THE COST OF ALL NECESSARY SER-VICING, REPAIR OR CORRECTION.

16. IN NO EVENT UNLESS REQUIRED BY APPLICABLE LAW OR AG-REED TO IN WRITING WILL ANY COPYRIGHT HOLDER, OR ANY OTHER PARTY WHO MAY MODIFY AND/OR REDISTRIBUTE THE LIBRARY AS PERMITTED ABOVE, BE LIABLE TO YOU FOR DAMAGES, INCLUDING ANY GENERAL, SPECIAL, INCIDENTAL OR CONSEQUENTIAL DAMA-GES ARISING OUT OF THE USE OR INABILITY TO USE THE LIBRARY (INCLUDING BUT NOT LIMITED TO LOSS OF DATA OR DATA BEING RENDERED INACCURATE OR LOSSES SUSTAINED BY YOU OR THIRD PARTIES OR A FAILURE OF THE LIBRARY TO OPERATE WITH ANY OTHER SOFTWARE), EVEN IF SUCH HOLDER OR OTHER PARTY HAS BEEN ADVISED OF THE POSSIBILITY OF SUCH DAMAGES.

END OF TERMS AND CONDITIONS

# **MEDION®**

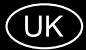

Medion Electronics Ltd. 120 Faraday Park, Faraday Road, Dorcan Swindon SN3 5JF, Wiltshire United Kingdom

Hotline: 0333 32 12 106 (National rate) Fax: 01793 71 57 16

To contact us by email please visit the "Service and Support" section of our website at www.medion.co.uk.

www.medion.co.uk

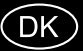

Medion Service Nordic A/S Naverland 29A 2600 Glostrup Danmark

Hotline: (+45) 70212024 Fax: (+45) 70212029

E-Mail: service-denmark@medion.com

www.medion.dk